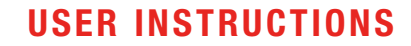

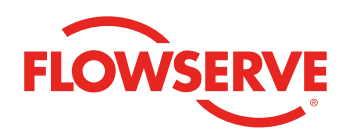

*Installation Operation Maintenance*

# MX/QX Series B PROFIBUS DP Field Unit with Redundant Communication

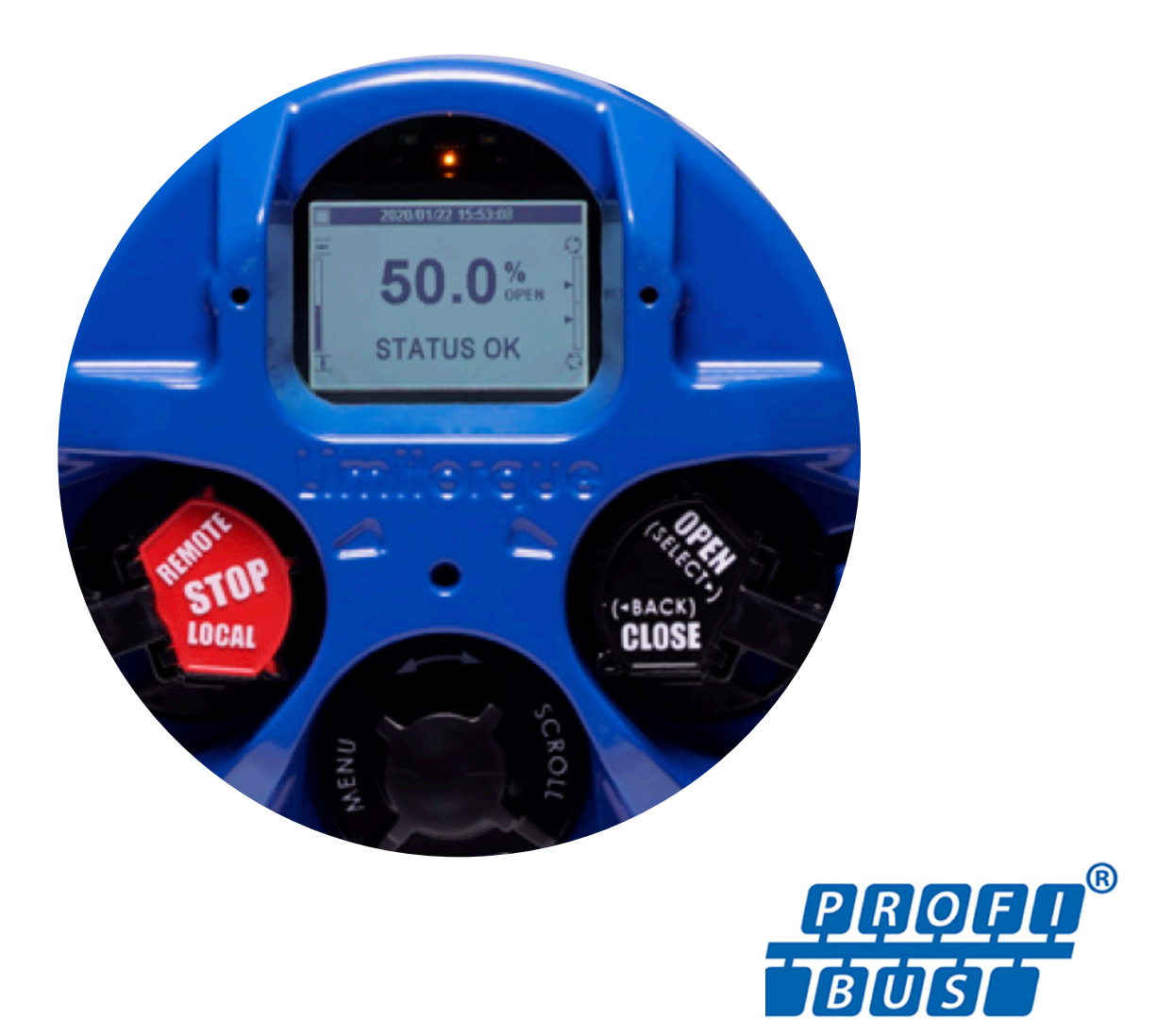

## **CONTENTS**

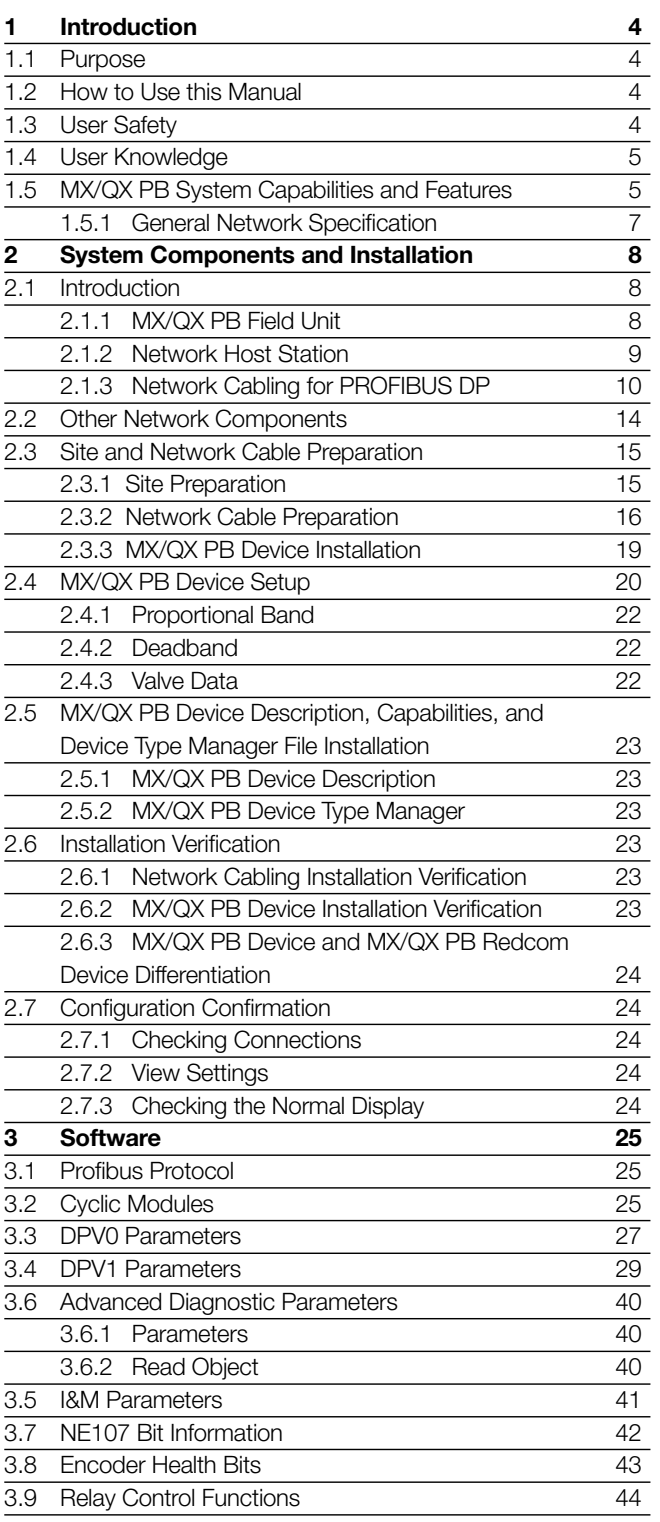

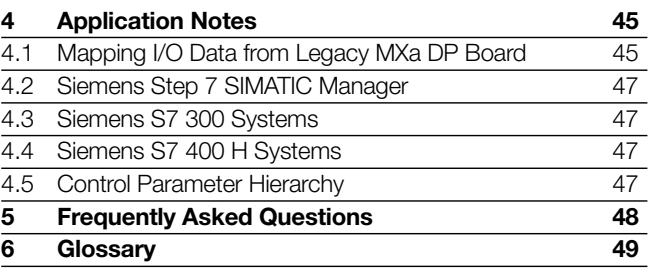

## TABLES

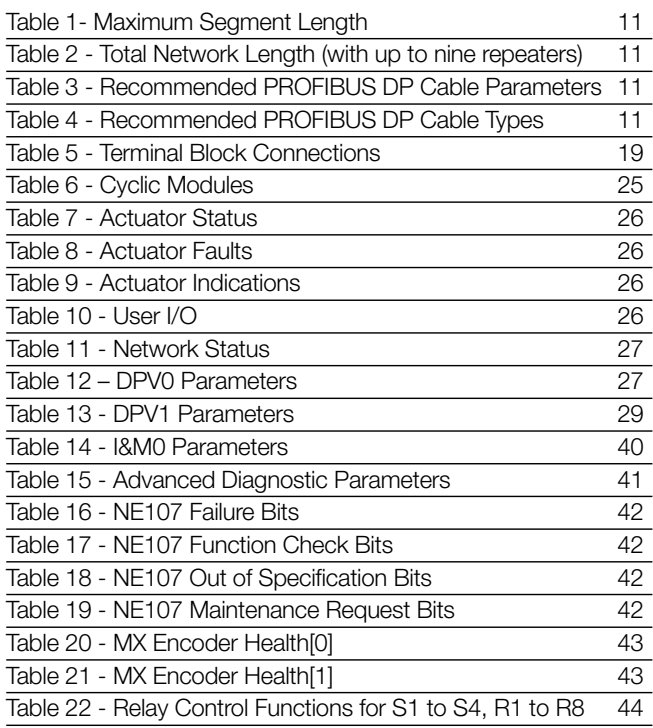

## FIGURES

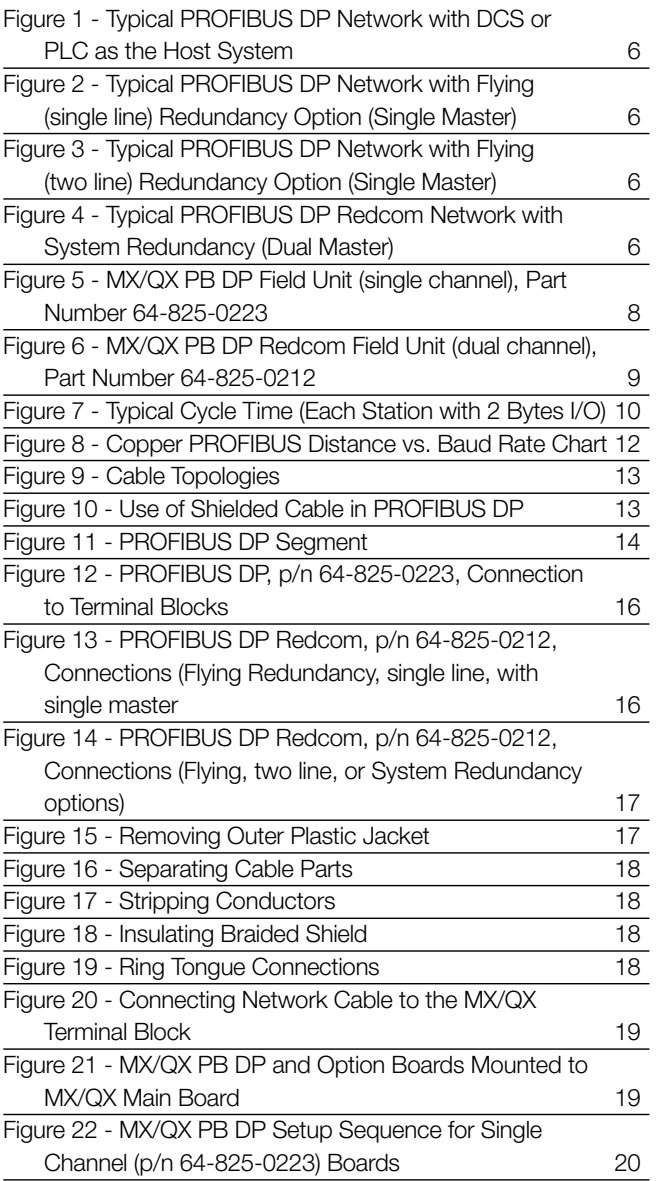

## 1 Introduction

## 1.1 Purpose

This manual explains how to install and operate the Flowserve Limitorque MX/QX PROFIBUS field unit, referred to as the MX (Multi-turn)/QX (Quarter-turn) PB (PROFIBUS) field unit. Actuators containing the PB field unit may be connected by shielded twisted-pair, or shielded two-wire cable to form a PROFIBUS communication system network. The name PROFIBUS is derived from Process Fieldbus. The PROFIBUS communication system is a digital, serial, two-way open bus system that supports a variety of communication rates. The MX/QX PB unit supports a communication rate up to 1.5 Mbit/sec. This system allows a network host station such as a distributed control system (DCS) or a programmable logic controller (PLC) to control and monitor the actuators, including the acquisition of status and alarm data from each MX/QX.

## 1.2 How to Use this Manual

Each section provides the MX/QX PB user with information on installing and operating the MX/QX PB field unit.

Section 1. **Introduction** The introduction details user safety and knowledge requirements, system capabilities, and features.

Section 2. System Components and Installation The system components section focuses on the description of the PROFIBUS system hardware and software components, and provides details for installing and configuring a field unit.

Section 3. Software The software section provides details regarding the software that the MX/QX PB uses to communicate.

**Section 4. Application Notes** This section provides some helpful hints about using the MX/QX PB with PLCs.

Section 5. Frequently Asked Questions This section addresses the most commonly asked questions about the PROFIBUS DP boards.

Section 6. Glossary The glossary contains a terminology list of abbreviations, acronyms, and their descriptions.

## 1.3 User Safety

Safety notices in this manual detail precautions the user must take to reduce the risk of personal injury and damage to the equipment. The user must read and be familiar with these instructions before attempting installation, operation, or maintenance. Failure to observe these precautions could result in serious bodily injury, damage to the equipment, warranty void, or operational difficulty. The user must follow all applicable local and state safety regulations.

Safety notices are presented in this manual in three forms:

WARNING: Refers to personal safety and alerts the user to potential danger. Failure to follow warning notices could result in personal injury or death.

CAUTION: Directs the user's attention to general precautions that, if not followed, could result in personal injury and/or equipment damage.

NOTE: Highlights information critical to the user's understanding of the actuator's installation and operation.

## 1.4 User Knowledge

It is recommended that the user read this manual in its entirety before the MX/QX PB field unit is installed and operated.

The user needs to have a fundamental knowledge of electronics and an understanding of valve actuators and digital control systems. Refer to the Glossary for information regarding the terms used throughout this manual.

The following websites have documents on PROFIBUS and electric actuators:

[www.PROFIBUS.com](http://www.PROFIBUS.com) [www.flowserve.com](http://www.flowserve.com) [www.iec.ch](http://www.iec.ch)

For PROFIBUS technology, installation, and cabling information, refer to the following documents:

- PROFIBUS DP Specification, IEC 61158 Type 3 and IEC 61784.
- PROFIBUS Slave Redundancy Specification, Version 1.2, November 2004, PROFIBUS International Order No. 2.212.
- Profibus Design Guideline, Version 1.13, May 2015, PROFIBUS International Order No. 8.012.
- Profibus Assembly Guideline, Version 1.14, May 2015, PROFIBUS International Order No. 8.022.
- Profibus Commissioning Guideline, Version 1.0.9, May 2015, PROFIBUS International Order No. 8.032.

## 1.5 MX/QX PB System Capabilities and Features

Flowserve Limitorque's MX/QX PROFIBUS (PB) field unit conforms to the open fieldbus standard EN50170. It is suitable for use on PROFIBUS and uses a twisted-pair or two-conductor shielded cable for connection to the network. A PROFIBUS device is an intelligent device within the actuator that can send multiple variables to the control system over a high-resolution and distortion-free digital communication network. The device provides control and self-test capabilities, which allow abnormal conditions to be easily and immediately identified before an unplanned shutdown.

The MX/QX PB unit may command its actuator to: open, stop, close, move to a set position, perform an emergency shutdown operation, read and control relays, monitor analog inputs and position, and monitor modes and alarms. Commands to the unit come over the network from the master network host station, which may be a Personal Computer (PC), Distributed Control System (DCS), Programmable Logic Controller (PLC), or some other microprocessor-based device. The master is defined as an active network node which means that it has addressing, and read and write privileges to slave devices that are assigned to it.

A typical MX/QX PB DP system is shown in Figure 1 in a Master/Slave Configuration, Figure 2 shows a typical PROFIBUS DP network with Flying redundancy, single line option in a single master configuration, Figure 3 shows a typical PROFIBUS DP network with Flying redundancy, two line option in a single master configuration, and Figure 4 shows a typical MX/QX PB DP Redcom network with the System redundancy option in a dual master system. The figures show external termination but these may be eliminated if the on-board termination is enabled.

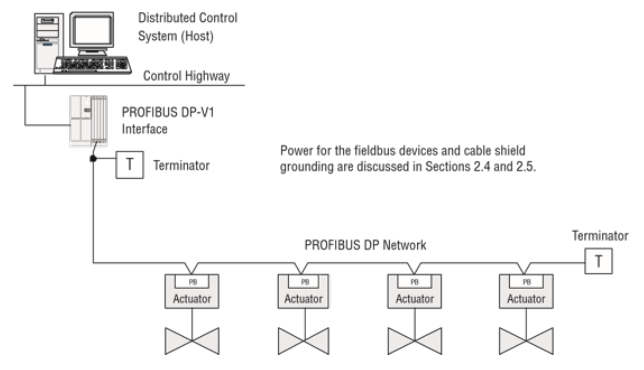

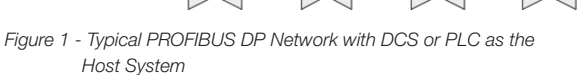

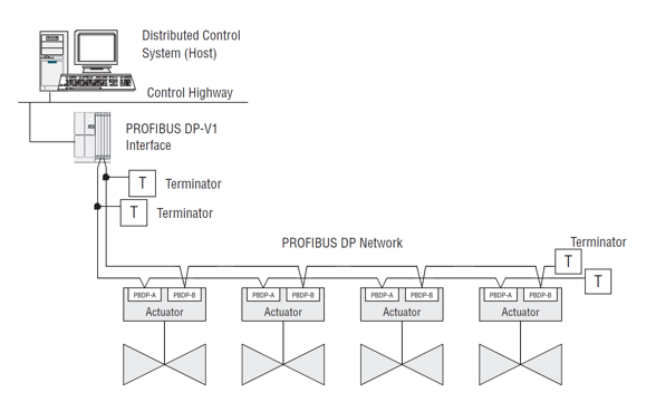

*Figure 3 - Typical PROFIBUS DP Network with Flying (two line) Redundancy Option (Single Master)*

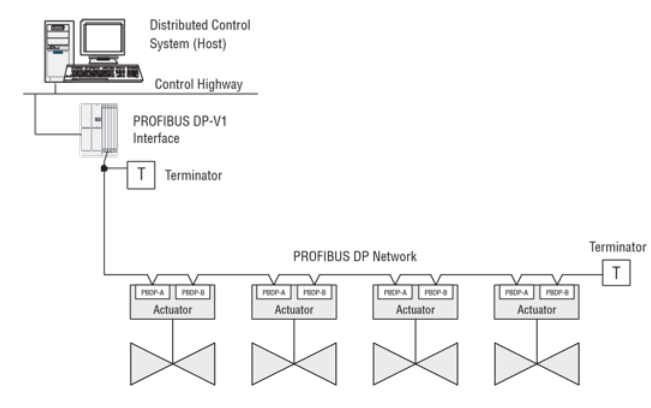

*Figure 2 - Typical PROFIBUS DP Network with Flying (single line) Redundancy Option (Single Master)*

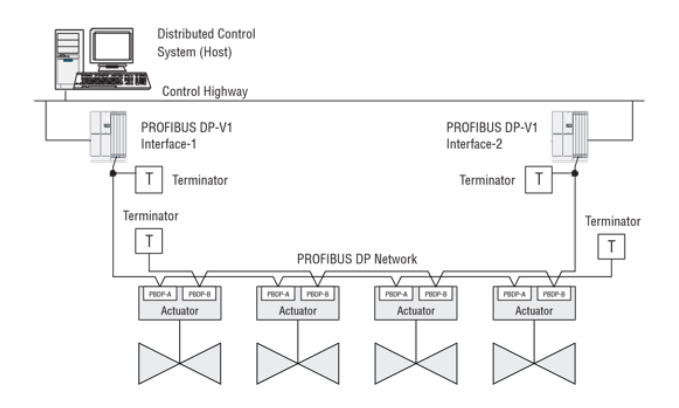

*Figure 4 - Typical PROFIBUS DP Redcom Network with System Redundancy (Dual Master)*

#### 1.5.1 General Network Specification

#### System Specifications:

- Communicates using the PROFIBUS DP protocol.
- PROFIBUS DP is V1 compliant.
- Employs high-speed communication.
- Complies with EN50170 fieldbus standard.
- DP Physical Layer with RS-485.

#### Network Specification:

Several topologies are available including point-to-point, bus, tree, ring, or a combination of these. Network features include:

- PROFIBUS DP high-speed communications up to 1.5 Mbit/sec.
- Master/slave communications.
- Multiple-master network systems.
- Redundant PROFIBUS DP with single or multiple-master communications.

#### MX/QX Field Unit Specification:

The field unit mounts inside the actuator, is software controlled, and has the following features:

- Input and Output.
- Device descriptions describes device and parameters.
- Network communication compliant with EN50170.
- Configurable by user locally and via network.

## PROFIBUS Master Specification:

The PROFIBUS master is the network system host, and can be a PC, DCS, PLC, or some other microprocessor-based device. The master is defined as the network node that has addressing, and read/write privileges to slave devices that are assigned to it. A PROFIBUS network can have more than one master, but one, and only one, token is active at a given time. The token provides the right to access the transmission medium, as is passed between the active nodes (masters) with a token telegram. The master host station acts as the bus arbiter, and does the following:

- Recognizes and adds new devices on the link.
- Removes non-responsive devices from the link.
- Distributes a priority-driven token for unscheduled cyclic transmissions between masters.
- Ensures cyclic data transferred on a periodic basis.
- Issues requests for process data from the field devices.
- Issues commands to the field devices.

#### High Speed Data Exchange - Startup Sequence

- Power ON / Reset Power on / Reset of master or slave.
- Parameterization download of parameters into the field device (selected during configuration by the user).
- I/O Configuration download of I/O configuration into the field device (selected during configuration by the user).
- Data Exchange cyclic data exchange (I/O Data) and field device reports diagnostics.

#### Device Configuration Tool Requirements

Generally, the device configuration tool can be executed independently of the control system configuration tool. The general requirements are as follows:

A PROFIBUS DP network is inserted as an object of a control system project (or independent project).

- Within that network, a device is logically attached along with object name, PROFIBUS DP address, and how many objects are to be attached.
- Editing this device will allow the user to select the type of device (actuator, sensor, etc.).
- The configuration tool will then display the extended parameters with initial values.
- These parameters may be uploaded from the device to display the actual values (if a network connection is possible).
- New values can be entered and then downloaded to the device through the network connection.
- There will also be a method for monitoring the online parameter values.

## 2 System Components and Installation

## 2.1 Introduction

This section is an overview of the components used in the PROFIBUS system and their integration with the MX/QX actuator. The MX/QX PB field unit is installed in the control compartment of the actuator as shown in Figures 5 and 6. The PROFIBUS network cable from the host control station connects to the fieldbus unit at the actuator terminal block.

The Network Cabling section of this chapter is broken into two sections, PROFIBUS DP and PROFIBUS DP Redcom.

Refer to Section 2.3.2 for detailed wiring connections.

#### 2.1.1 MX/QX PB Field Unit

The MX/QX PB field unit interface board is installed in the actuator controls compartment (Figure 21). The MX/QX PB DP version is shown in Figure 5, and the MX/QX PB Redcom version is shown in Figure 6. Each unit permits the actuator to be controlled as a slave by one or more master host stations over their respective PROFIBUS network. The MX/QX PB DP Redcom version supports two forms of redundancy:

a. Flying redundancy provides slave hardware redundancy in the form of a primary and backup channel installed on the PB DP Redcom board. This form is commonly utilized in applications where a single master is present.

b.System redundancy provides for both slave hardware redundancy, in the form of a primary and backup channel installed PB DP Redcom board, and cable redundancy in the form of dual masters connected to the primary and backup channels.

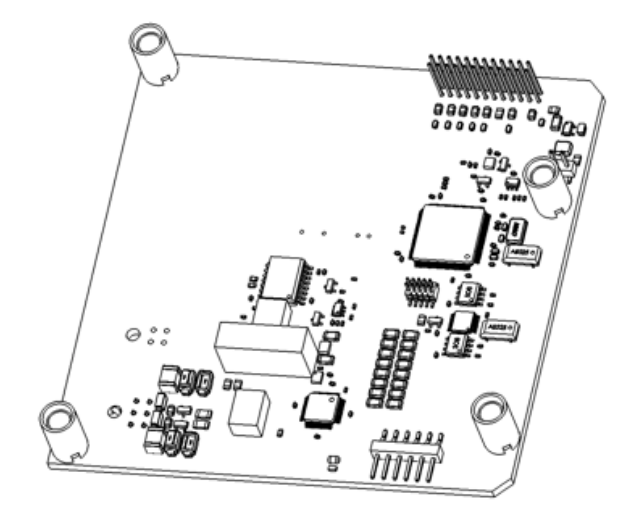

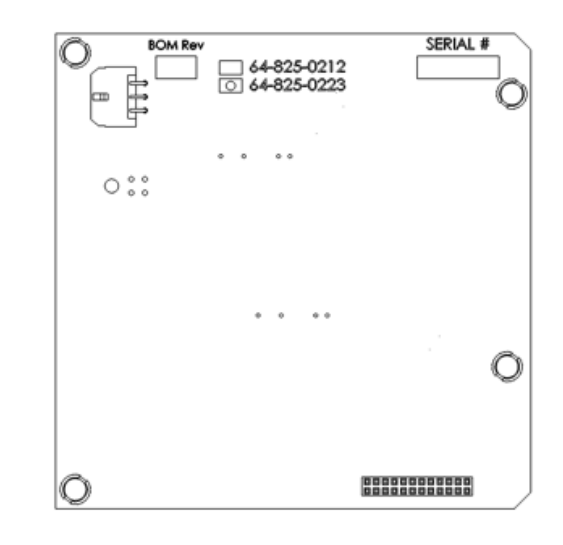

*Figure 5 - MX/QX PB DP Field Unit (single channel), Part Number 64-825-0223*

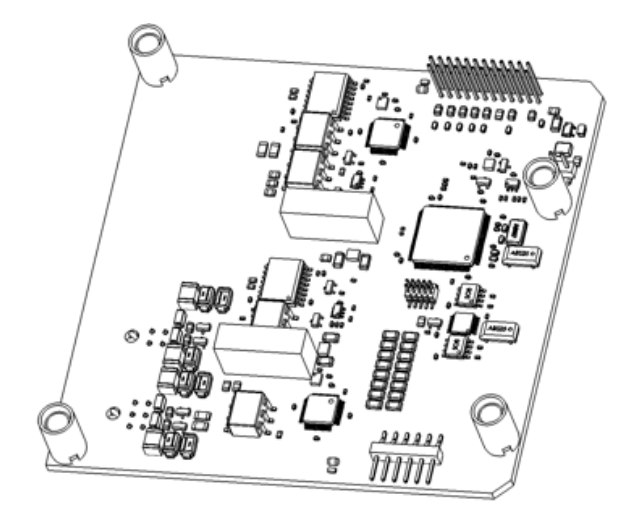

SERIAL # 64-825-0212 O 200000000000

*Figure 6 - MX/QX PB DP Redcom Field Unit (dual channel),* 

The following commands and feedback information are transmitted through this unit:

- OPEN, CLOSE, and STOP commands.
- ESD (Emergency Shutdown) commands.
- Go-to-position commands.
- Redundancy switch-over commands (Profibus DP Redundancy option).
- Position feedback.
- Actuator status, alarm, and diagnostic messages.
- User analog input feedback.
- Discrete input feedback.
- Discrete output relays.

#### 2.1.2 Network Host Station

The PROFIBUS master is considered to be the network host station, which is typically a DCS, PC, PLC or other microprocessor-based PROFIBUS-compliant device. In a mono-master network, the network host device is the only active network node. This is common in a standard Master-Slave PROFIBUS network. In a multi-master network, there are two or more active nodes. This is managed in a token ring, where the token, a uniquely structured message, circulates continuously among the active network nodes. In the case of multiple Masters, only one Master has read/write privileges to its Slaves (passive nodes) at any one time, and the control token is passed continuously in ascending order to all other active network nodes.

2.1.2.1 Token Bus and Token Passing in a Multi-Master Network

During the bus initialization and startup, the bus access control creates the token ring by recognizing the active network nodes in ascending order. The bus access control automatically determines the addresses of all active nodes on the bus, and records them together with its own node address, creating a List of Active Stations.

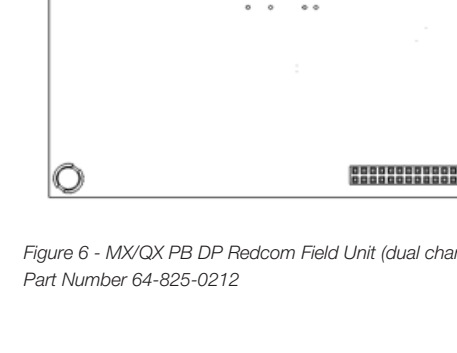

The Lowest Station Address (LSA) begins with the active token, allowing it to fetch and send data messages to its passive slaves (referred to as polling). At completion of its request frame (polling telegram), and acknowledgement or response frame returned from the slave, the token is passed to the Next Station (NS) with a token telegram. The active node from which the node was passed is called the Previous Station (PS). This continues until the token is being passed from the Highest Station Address (HSA). At completion of the HSA polling telegram, the token is passed to the LSA. The List of Active Stations is required during network operation to remove a faulty active node, or to add a node, without disturbing data on the bus.

#### 2.1.2.2 Token Rotation Time

The time required for the rotation of the token to all active nodes is the token rotation time. The Time Target Rotation (TTR) is adjustable, and is used to specify the maximum allowed time of one rotation.

#### 2.1.2.3 Bus Cycle Time

Based on the number of slaves attached to each master and the amount of data to be transferred, a Bus Cycle Time is calculated by the master. This is the amount of time required for a master to poll all slaves. This, along with the Token Rotation Time, makes PROFIBUS network access deterministic.

#### 2.1.3 Network Cabling for PROFIBUS DP

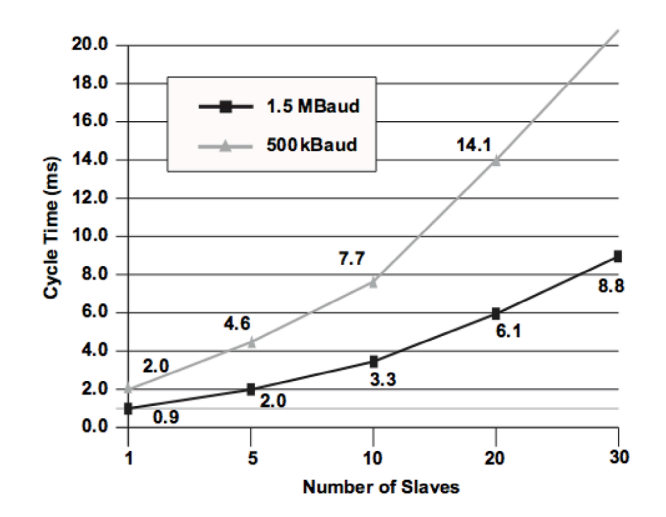

*Figure 7 - Typical Cycle Time (Each Station with 2 Bytes I/O)*

Network cabling should be in accordance with PROFIBUS Decentralized Periphery (DP) guidelines. To achieve immunity to electromagnetic interference, ensuring high data integrity, certain cables and guidelines are recommended. Additionally, the following items should be taken into account when planning the network:

- Transmission rate Within a network, only one transmission rate can be used; the MX/QX PB DP works at baud rates up to 1.5 Mbps.
- The level of Master and Slave redundancy, if any.
- The required number of nodes.
- The type of network components needed terminals, connectors, connecting cables, termination.
- The type of cable to be used and its characteristics.
- The number of segments and/or repeaters.
- The overall span of the network adding repeaters and long cable lengths can increase transmission time.
- Cable termination active termination resistors are required at the ends of all segments.
- In general, the following rules apply for PROFIBUS networks:
- The higher the baud rate, the shorter the distance allowed between nodes.
- The higher the baud rate, the shorter the maximum distance of a segment.
- The higher the baud rate, the shorter the maximum distance of an entire network.

These distance rules (or limitations) are based on the physical characteristics of the RS-485 topology and are not a limitation of the PROFIBUS protocol. If the distance required between two stations or the total network distance is greater than allowed by the PROFIBUS specifications for copper cable, a conversion to fiber-optic cable may be required. Figure 8 shows the baud rate versus copper cable distance using PROFIBUS.

Table 1 provides the guidelines for maximum segment length versus baud rate.

#### Table 1- Maximum Segment Length

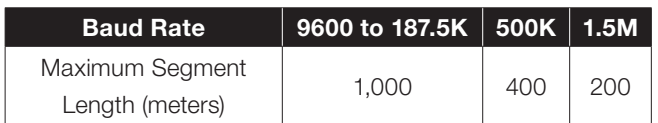

Table 2 provides the guidelines for maximum network length versus baud rate (assuming the use of up to 9 repeaters).

#### Table 2 - Total Network Length (with up to nine repeaters)

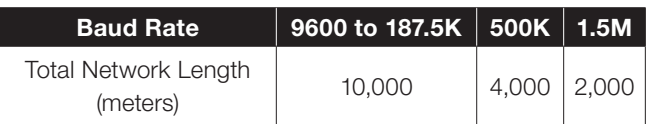

NOTE: The maximum lengths are estimates and depend on the condition of the actual cable.

• Table 3 and Table 4 detail the various types of cable which can be used for network cabling. For additional guidelines, see the following publications:

- PROFIBUS Networks SIMATIC NET 6GK1970-5CA20-0AA1.
- PROFIBUS Technical Guideline for PROFIBUS-DP/FMS, Version 1.0, September 1998; PROFIBUS Guideline, Order No. 2.112.
- There are different types of electrical data transfer cables:
- Standard bus cable.
- Standard bus cable with halogen-free sheath (type FRNC).
- Cable with PE sheath for use in the food and drug manufacturing industries.
- Direct buried cable with additional protective sheath for buried service.
- Trailing cable This is a special cable type which is used where parts of the machine move occasionally or continuously.
- Festooned cable Comparable to a trailing cable, but has an additional strain relief element.

NOTE: Cable must meet the requirements as listed in Table 3 to ensure reliable network communications.

## Table 3 - Recommended PROFIBUS DP Cable **Parameters**

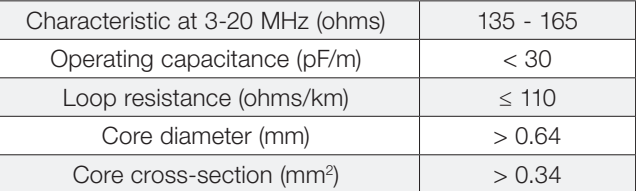

#### Table 4 - Recommended PROFIBUS DP Cable Types

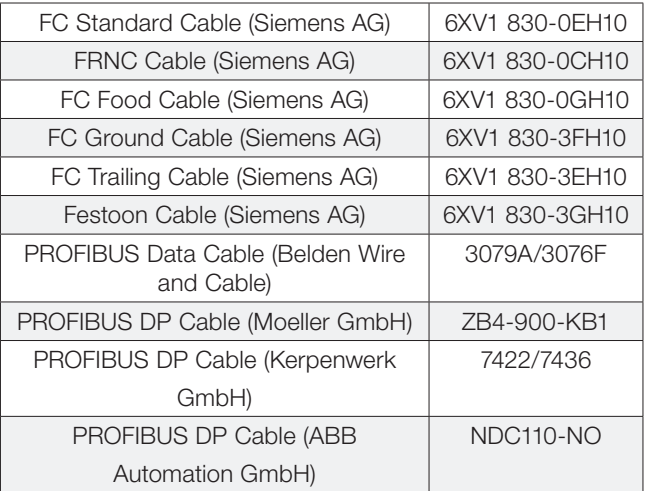

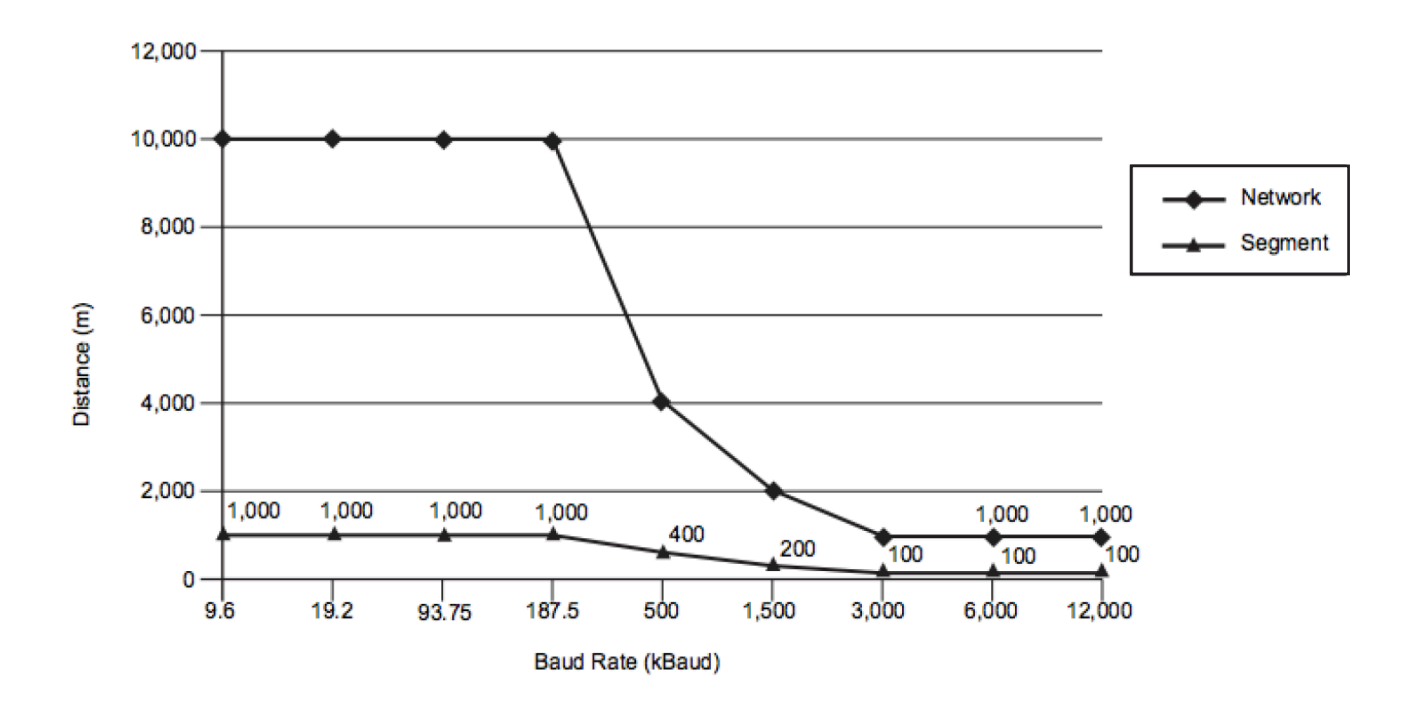

*Figure 8 - Copper PROFIBUS Distance vs. Baud Rate Chart*

- There are several topologies available for both redundant and non-redundant PROFIBUS networks:
- Point-to-point A single cable from master to slave.
- Daisy chain A single cable daisy chained in and out of each field unit device. End of segment devices only have one incoming cable.
- Tree Cables and electronic devices (such as repeaters or link modules) are used to branch out from different points.
- Ring Often implemented with fiber-optic cable which forms a circle or ring when used with Optical Link Modules. This topology yields redundancy so that any single component fault or cable break does not affect the network (except for the component).
- Combination of the above.

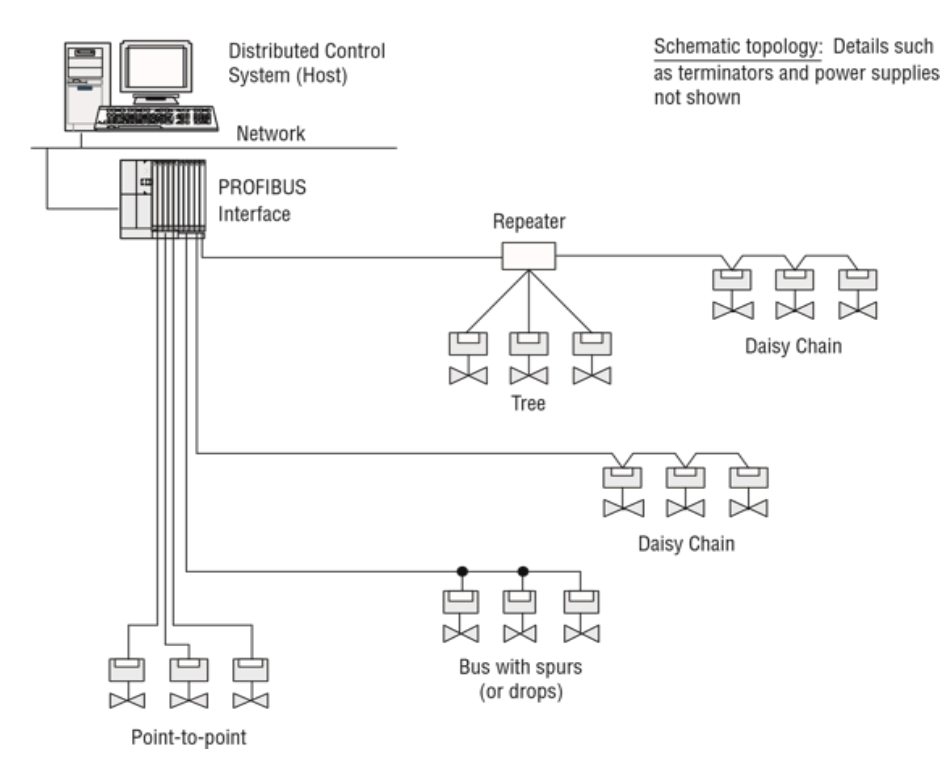

*Figure 9 - Cable Topologies*

2.1.3.1 Cable Shielding and Grounding for PROFIBUS DP

For best performance, PROFIBUS DP cables should be shielded. Per PROFIBUS Technical Guidelines, the cable shield should be connected at the beginning and end of the segment. Alternatively, a 10-12 AWG ground wire may be run to each MX/QX.

In Figure 10, the grounding point is shown at the junction of the field devices and at each field device.

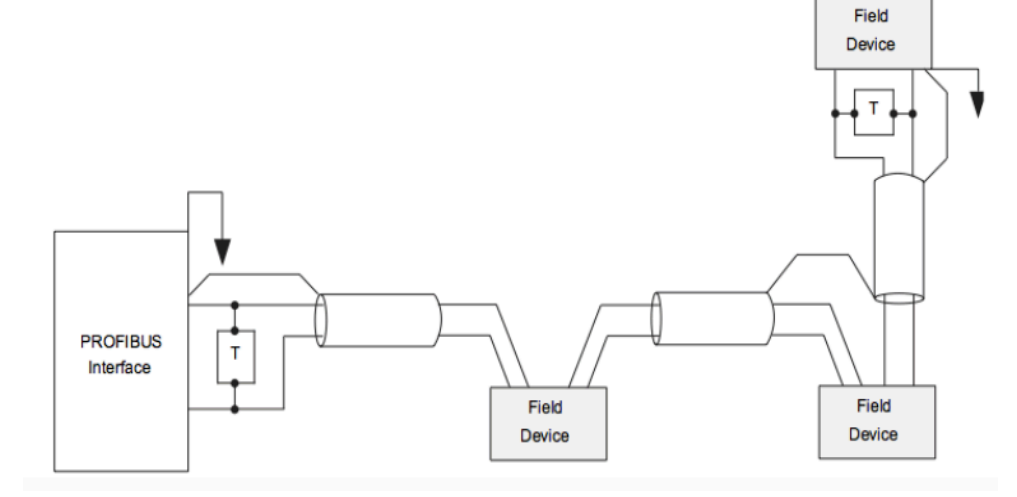

*Figure 10 - Use of Shielded Cable in PROFIBUS DP*

## 2.2 Other Network Components

In addition to the network cables, the following components may be used in the PROFIBUS network. Each network is designed based on its application and therefore may not require all of these components.

- Bus Terminal Blocks/Junction Box Provides multiple connections to the bus (network).
- Active Bus Terminal Provides active termination so that other stations may be powered down for service without affecting the network.
- Connectors Enable connections to junction boxes, terminators or other connectors. Useful in installations where devices will be periodically disconnected or when a device is only going to be temporarily disconnected. Some PROFIBUS connectors also include termination resistors for line termination.
- Couplers Provide one or several connection points to a network segment.
- Repeaters The PROFIBUS Physical Layer (RS-485) dictates that no more than 32 nodes can exist in a shielded twisted-pair (copper) segment. A node is defined as any station, active or passive, that is connected to the network. Media converters (copper to fiber-optic, fiber-optic to copper) and repeaters do not have PROFIBUS addresses and, therefore, are not included in the 126 possible addressable nodes.

RS-485 repeaters may be used to extend the recommended distance of a segment and "reform" the signal to full voltage levels. Repeaters are included in the total number of allowable nodes per segment; therefore, a segment that begins with a repeater and ends with a repeater may have 30 nodes between them. The maximum number of repeaters allowed in a PROFIBUS network is nine.

- Terminators Used at each end of a PROFIBUS segment to prevent signal reflections.
- Power Supplies Different types of power supplies can be used in a PROFIBUS network:
- Non-intrinsically safe power supply.
- Standard linear or switching power supply used with a power conditioner.
- Intrinsically safe power supply (9-32 VDC).

For cable connecting information on these components, refer to the following:

• Installation Guidelines for PROFIBUS – FMS/DP Version 1.0, PROFIBUS International Order No.112.

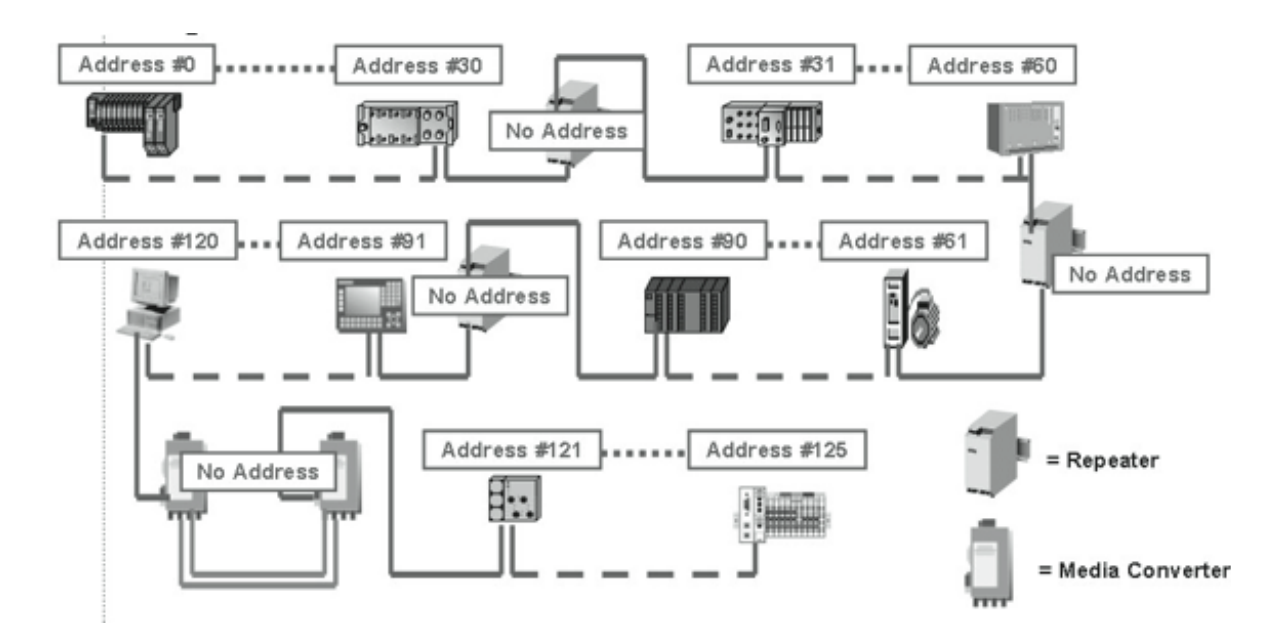

*Figure 11 - PROFIBUS DP Segment*

## 2.3 Site and Network Cable Preparation

#### 2.3.1 Site Preparation

Prepare the installation site and associated equipment for operation of the MX/QX PB-controlled actuators as follows:

- 1. Prepare a detailed site plan consisting of the following:
- Actuator locations and tag numbers.
- Junction boxes and terminal strip locations and tag numbers.
- Terminators and power supplies/conditioners, and repeaters.
- 2. Provide free access to the MX/QX control panel and terminal block for setup, configuration, and troubleshooting.
- 3. Prepare the cable and label all wires. See Section 2.3.2.
- 4. Install power and control wires in separate conduits.
- 5. Install and verify earth grounds. The cable shields should be tied together. Ground the bus shield at the end of each segment. The MX/QX PB unit should not connect either conductor of the cable to ground at any point in the network. Refer to Section 2.1.3.1.

NOTE: An effective local earth ground is defined as a low impedance (less than 5 ohms) path to either:

- A ground electrode placed in the close vicinity of the actuator, free of any ground loop currents OR
- A safety ground, free of ground loop currents, running from the actuator back to the system ground electrode. If the signal wiring is run on aerial cable where it may be exposed to high-energy electrostatic discharge (such as lightning), a low impedance path to ground which is capable of high current must be provided a short distance from the actuator as described above OR
- A power distribution grid identifying the impact of power isolation to a particular actuator or group of actuators.

#### 2.3.2 Network Cable Preparation

Care must be taken during cable preparation:

- When stripping the insulation, use wire strippers that do not nick the wire.
- Use crimp ferrules to prevent stranded wires from getting loose and shorting to other wires.
- Use vibration-resistant wiring terminals that hold the ferrule securely.

2.3.2.1 Network Cable Connection to the MX/QX PB Unit

The field device is connected to the PROFIBUS network through the MX/QX terminal block.

The PROFIBUS DP network cable is connected to the terminal block as shown in Figure 12, Figure 13, or Figure 14.

NOTE: The MX/QX PB DP device is sensitive to polarity. Cable polarity should be maintained through all connection points.

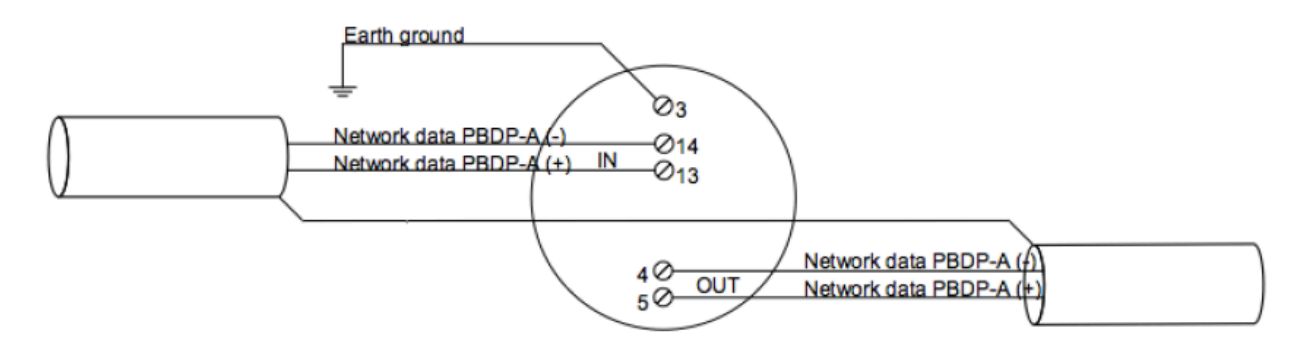

*Figure 12 - PROFIBUS DP, p/n 64-825-0223, Connection to Terminal Blocks*

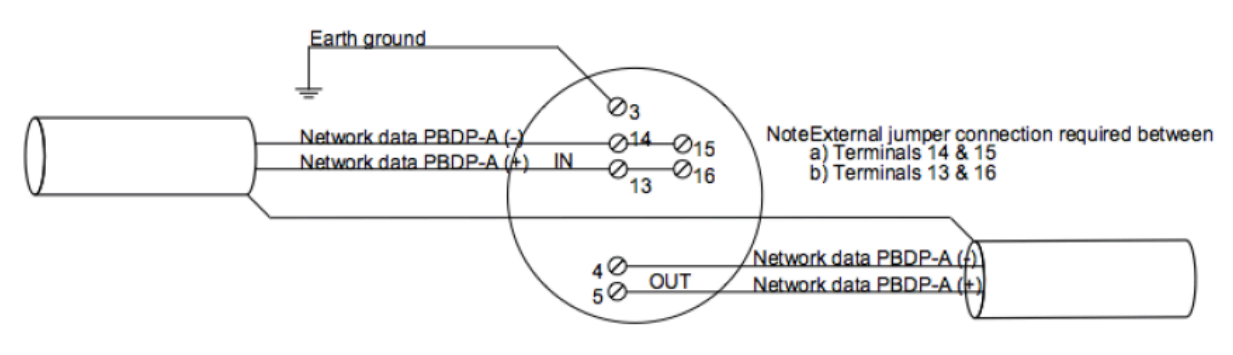

*Figure 13 - PROFIBUS DP Redcom, p/n 64-825-0212, Connections (Flying Redundancy, single line, with single master*

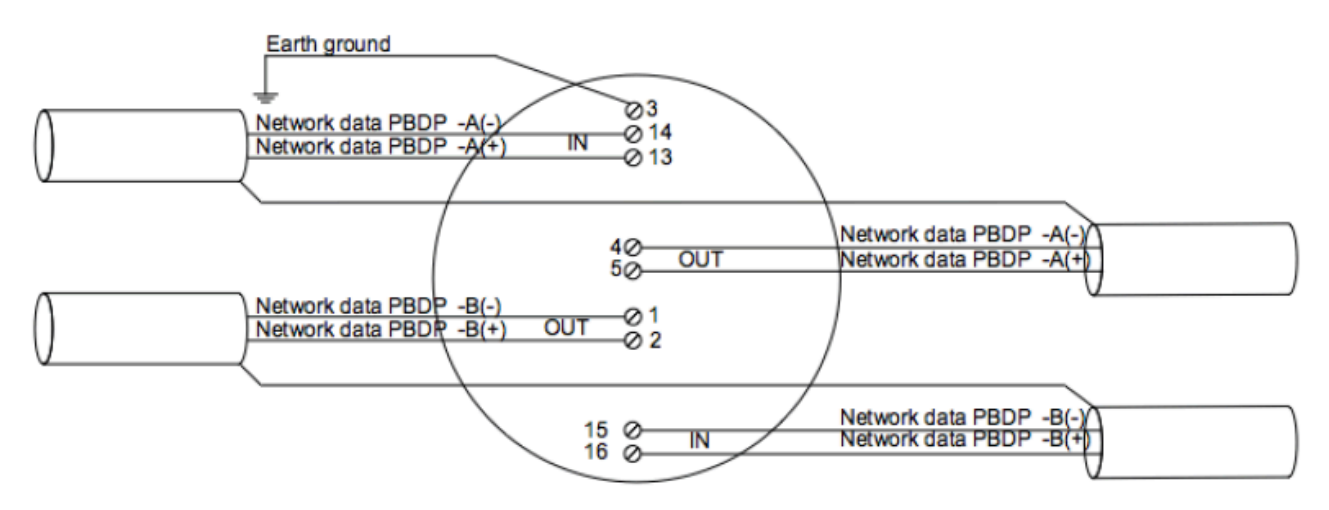

*Figure 14 - PROFIBUS DP Redcom, p/n 64-825-0212, Connections (Flying, two line, or System Redundancy options)*

- Shielded twisted-pair cables in compliance to PROFIBUS standards must be used.
- Shields are connected to earth ground. PB/DP connects at the ends of each segment.
- Clean earth-ground connection (less than 5 ohms) provides noise protection and a clear, safe path for surge currents.

Prepare the network cable for connection to the MX/QX terminals as follows:

**CAUTION:** Strip stranded conductors carefully, do not damage the strands. This will weaken the conductor and can cause the conductor to break. This type of damage may not be apparent and failure can occur without warning.

1. Remove two to three inches (5 to 8 cm) of the outer jacket of the cable as shown in Figure 15. Do not cut or nick the shield or the insulated conductors.

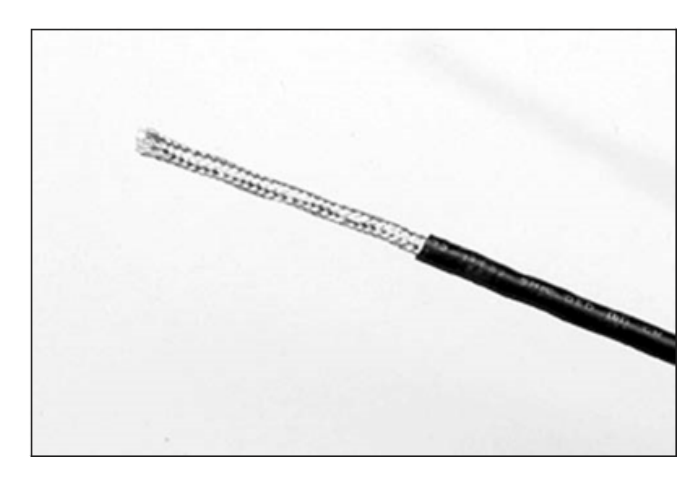

*Figure 15 - Removing Outer Plastic Jacket*

NOTE: Excess cable should be cut and removed, not coiled or looped, to prevent noise induction into the network.

2. Separate the cable parts. Unbraid the shield and peel back the shield to the same point where the outer jacket was removed as shown in Figure 16.

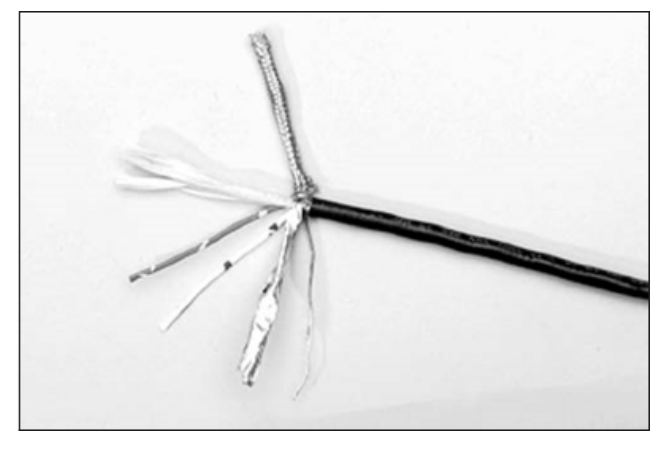

*Figure 16 - Separating Cable Parts*

3. Cut away the foil shield. Strip the insulation from the conductors approximately 0.4 inch (1 cm) as shown in Figure 17.

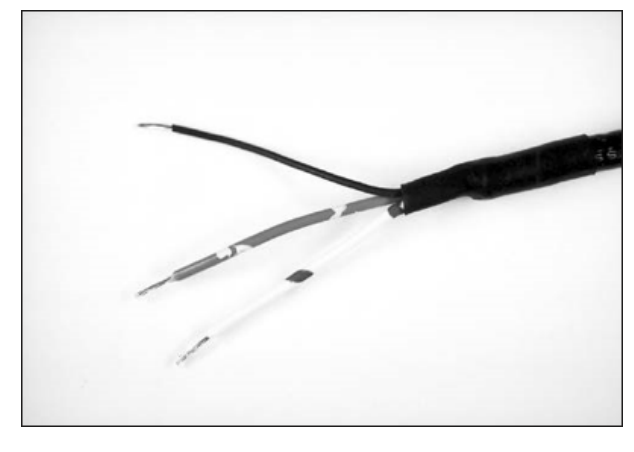

*Figure 17 - Stripping Conductors*

4. Apply heat-shrink tubing to insulate the braided shield and to provide stress relief to the cable as shown in Figure 18.

CAUTION: Do not melt the insulation during the application of heat-shrink tubing.

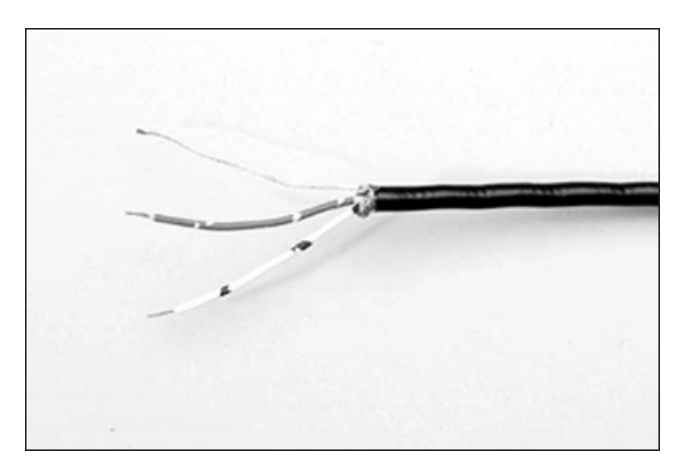

*Figure 18 - Insulating Braided Shield*

5. Install ring tongue connectors as shown in Figure 19.

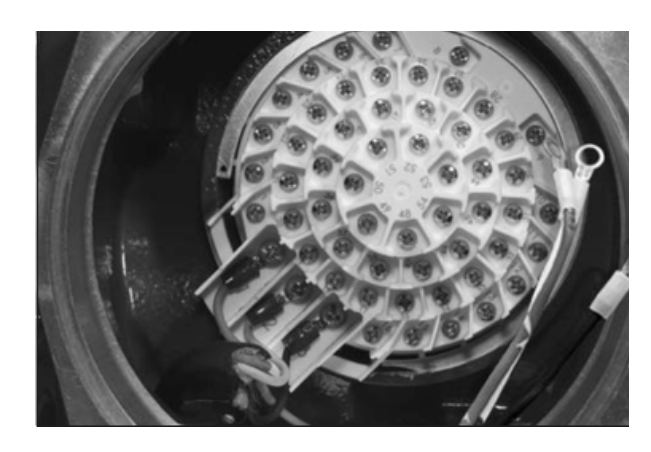

*Figure 19 - Ring Tongue Connections*

NOTE: Flowserve recommends the use of Thomas and Betts #RZ22-6 for optimum results.

6. Connect the network cables to the MX/QX terminal block as shown in Figure 20.

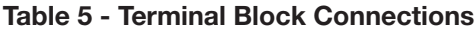

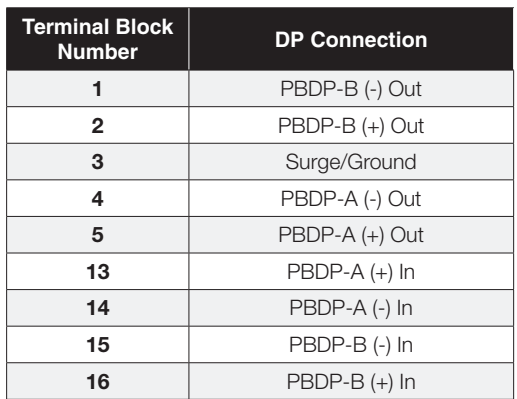

NOTE: Flowserve recommends the use of Thomas and Betts #RZ22-6 for optimum results.

NOTE: Ground each segment of the cabling at each field device unit. See Section 2.1.3.1. Verify the actuator is properly grounded.

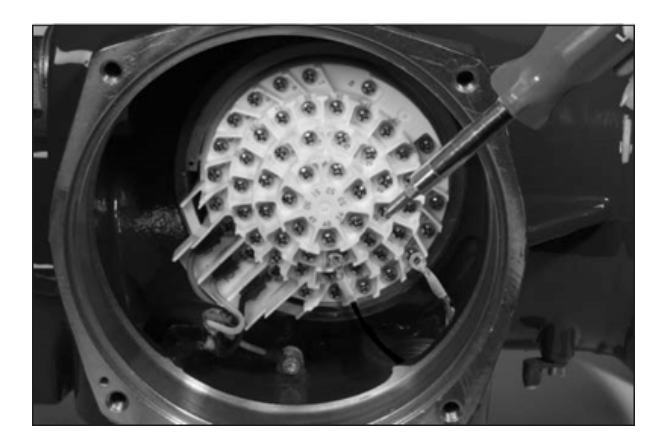

*Figure 20 - Connecting Network Cable to the MX/QX Terminal Block*

7. Connect the cable shields to each other inside the unit. Do not connect them to the unit in any way. The network shield should be grounded at the end of each segment. For surge suppression, Terminal 3 must be tied to earth ground in both DP applications. 2.3.2.2 Network Cable Connection to the Host System

For instructions on connecting to the host system, see the applicable host system/station. There are several topologies for the network detailed in Installation Guideline for PROFIBUS-DP/FMS, Version 1.0, September 1998.

## 2.3.3 MX/QX PB Device Installation

The MX/QX PB board is located in the electrical housing of the actuator unit. The PB board has four standoffs and mounts on top of the main processor board as shown in Figure 21. An optional Input/Output (I/O) board may also be present. The PB and I/O boards may be inserted in any order on top of the main processor board.

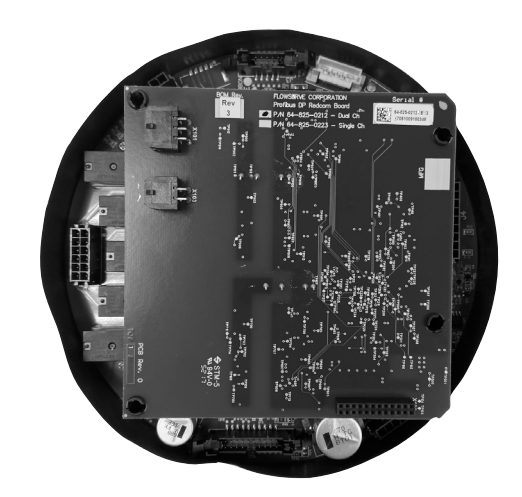

*Figure 21 - MX/QX PB DP and Option Boards Mounted to MX/QX Main Board*

## 2.4 MX/QX PB Device Setup

The MX/QX PB option enables the actuator to be controlled by a PROFIBUS communications signal. If the option has been purchased, it is automatically enabled.

NOTE: If the PB option has not been purchased, the screens for changing PB will not be available. To add the option, please consult Flowserve at LimitorqueService@flowserve.com or by calling 434-528-4400.

Figure 22 illustrates the setup sequence for the single channel MX/QX PB DP field unit. For proper operation, either Position Mode or Open/Close Mode must be selected.

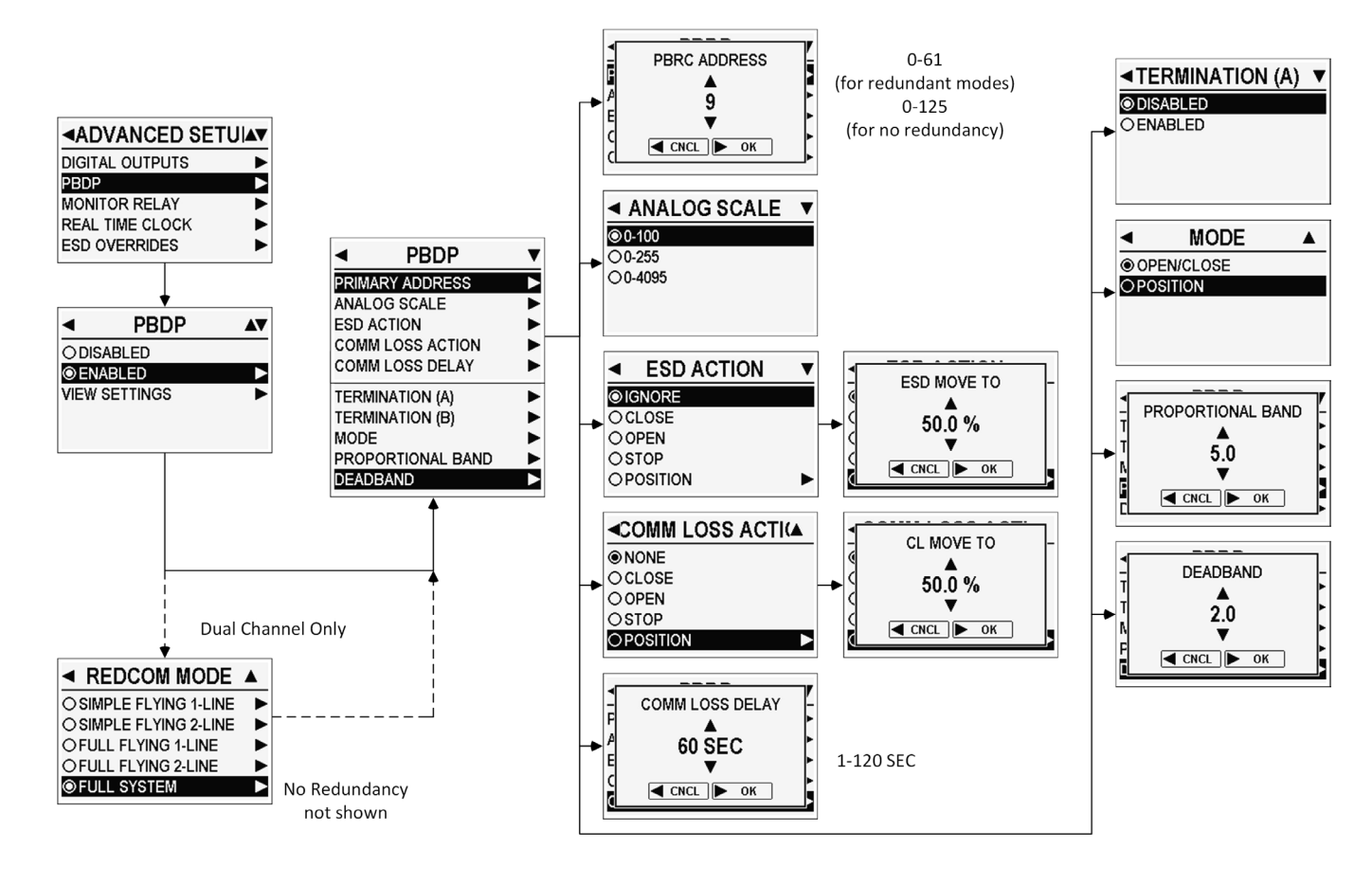

*Figure 22 - MX/QX PB DP Setup Sequence for Single Channel (p/n 64-825-0223) Boards*

#### Follow these steps to enter and configure the setup mode:

- 1. Proceed through the setup to "QUICK SETUP" menu, SELECT to move to password input, and then to the "PBDP" option.
- 2. SELECT "PBDP" menu to proceed to the ENABLE/ DISABLE menu option. SELECT ENABLED to progress through configuration options.
- 3. For Profibus DP Redcom boards (p/n 64-825-0212), the menu will then show the "REDCOM MODE" display. SELECT from the following redundancy modes: Nonredundant, Simple Flying Redundant with no line redundancy, Simple Flying Redundant with line redundancy, Full Flying Redundant with no line redundancy, Full Flying Redundant with line redundancy, and Full System Redundant. For single channel Profibus DP boards (64-825- 0223), the mode will always be non-redundant, and this menu option is not shown.
- 4.The unit will display the remaining PBDP options: Primary Address, Analog Scale, ESD Action, Comm Loss Action, Comm Loss Delay, Termination (A), Termination (B for dual channel boards only), Mode, Proportional Band, and Deadband.
- 5. From the "PBRC ADDRESS" menu, using the rotary knob, find the correct address and use SELECT knob to return to "PBDP" menu.
- 6. From the "ANALOG SCALE" menu, SELECT the scale range.
- 7. From the "ESD ACTION" menu, SELECT the Emergency Shutdown action. If POSITION is chosen as the ESD action, the "ESD MOVE TO" menu is displayed next. Use the rotary knob to change the desired percentage open position and use SELECT knob to enter and return to "PBDP" menu.
- 8. From the "COMM LOSS ACTION" menu, SELECT the Communication Loss action. Options are: IGNORE, STOP, OPEN, CLOSE, and POSITION. If POSITION is chosen as the communication loss action, the "CL MOVE TO" is displayed next. Use the rotary knob to change the desired percentage open position and use SELECT knob to enter and return to "PBDP" menu.
- 9. From the "COMM LOSS DELAY" menu, SELECT the communication loss action time.
- 10. From the "TERMINATION (A)" menu, SELECT the enabling/disabling of the built-in termination capabilities for the channel A network. "TERMINATION (B)" will be an available menu if you have a dual channel board.
- 11. From the "MODE" menu, SELECT the actuator mode between OPEN/CLOSE and POSITION. In OPEN/CLOSE mode, the host can only fully open or fully close the valve.
- 12. From the "PROPORTIONAL BAND" menu, use the rotary knob to change the desired percentage for proportional band. Proportional band can only be as low as 0.5% plus the Deadband value. SELECT knob to enter and return to "PBDP" menu.
- 13. From the "DEADBAND" menu, use the rotary knob to change the desired percentage for deadband. Deadband can only be as low as 0.5% for MX 3 phase units, and 0.1 for QX, QXM, and MX 1 phase units. SELECT knob to enter and return to "PBDP" menu.

#### 2.4.1 Proportional Band

Proportional band is the range of errors between the position and demand signal that will produce reduced speed (pulsing). The default value is 5%.

To change from the default value, select NO until the required value is displayed. The value is adjustable between 1% and 100%, in 0.1% increments.

#### 2.4.2 Deadband

The default deadband value is 2%. For error signals less than this, no motion occurs.

The deadband should be wide enough to prevent "hunting" of the actuator, but as low as possible to give adequate response to changes in the error signal. To change from the default, select NO to adjust the value between 0.5% for MX 3PH, 0.1% for MX1PH and QX and 50%, in 0.1% increments to suit the application.

#### 2.4.3 Valve Data

Valve data may be stored in the MX/QX PB parameter 35 in Table 13 for use by the host system.

## 2.5 MX/QX PB Device Description,

## Capabilities, and Device Type Manager File Installation

#### 2.5.1 MX/QX PB Device Description

A Configuration File (a GSD or EDD file) describes the communication objects in a PROFIBUS device. In the host system, the configuration device can use Electronic Device Description (EDD) files or GSD file to configure a PROFIBUS system without having the device online. Some host systems need both EDD and GSD files. Refer to your host system and software documentation for the files that are needed. Please contact Flowserve Limitorque for EDD files.

The GSD (characteristics) files are downloaded from the PROFIBUS or Flowserve websites into the host system. These files are required by the host system for proper configuration and addressing. There are two different GSD files:

FLNR0F4C.GSD for Profibus DP boards (p/n 64-825-0223, single channel)

FLSV0F4C.GSD for Profibus DP Redcom boards (p/n 64-825- 0212, dual channel)

The PROFIBUS website is [www.profibus.com](http://www.profibus.com) and the Flowserve website is [www.flowserve.com.](http://www.flowserve.com)

Literature and GSD files can be found found on the [Flowserve website](https://www.flowserve.com/en/products/products-catalog/actuators-instrumentation/electric-actuators/network-controls-profibus-dp-redcom/) or by searching Profibus DP Redcom at Flowserve.com.

#### 2.5.2 MX/QX PB Device Type Manager

The Device Type Manager (DTM) provides an interface between its specific application software and a Network Host Station's Field Device Tool (FDT) frame. The DTM can be integrated into FDT frame applications to allow users to perform offline and online parameterization, configuration, and status and diagnostic retrieval. A separate GSD file download is unnecessary when using the DTM.

The DTM file can be downloaded from the Flowserve website or by searching for Limitorque ValveSight at **Flowserve.com**.

## 2.6 Installation Verification

#### 2.6.1 Network Cabling Installation Verification

After installation is complete and prior to operation, inspect the network cable and its connection to each field device.

NOTE: Units should be disconnected from power. The network should be disconnected from the host device.

Check for the following:

- 1. There should not be:
- Nicks in the insulation this can cause a short to the grounded shield.
- Cut strands in a stranded conductor this can cause a poor connection and eventually an open circuit.
- Cable armor shorted to the cable shield/drain wire. This may not be at ground potential and could be subject to lightning surges.
- 2. Shield/drain wires grounded only at one point in the segment to avoid ground loop problems.
- 3. Ground/earth connections should be at true ground potential and effective at all times. See Section 2.3.1 for details.

## 2.6.2 MX/QX PB Device Installation Verification

Verify the field device is installed as follows:

- 1. Enter the "MAIN MENU" as detailed in the MX or QX Installation and Operation Manual, MX - VAIOM000071 or QX - AIIOM000517, respectively.
- 2. In the "MAIN MENU," use the rotary knob to SELECT "ADVANCED DIAGNOSTICS."
- 3. Next SELECT to enter "STATUS INFORMATION."
- 4. Using the rotary knob scroll down to SELECT "HARDWARE."
- 5. For a PBDP field unit, there should be a line reading PBDP - OK. If FAULT appears, there may be an issue with your board. Contact Flowserve at LimitorqueService@flowserve. com or by calling 434-528-4400.

#### 2.6.3 MX/QX PB Device and MX/QX PB Redcom Device Differentiation

To verify which PBDP board (single channel p/n 64-825-0223 or dual channel p/n 64-825-0212), is installed, use the menu as follows:

- 6. In the "MAIN MENU," use the rotary knob to SELECT "ADVANCED DIAGNOSTICS."
- 7. Next SELECT to enter "STATUS INFORMATION."
- 8. Using the rotary knob scroll down to SELECT "IDENTIFICATION."
- 9. For a PBDP field unit, using the rotary knob scroll down and there should be a line reading PBDP Revision. If NOT AVAILABLE appears, there may be an issue with your board. Contact Flowserve at LimitorqueService@flowserve. com or by calling 434-528-4400.
	- a. For the single channel Profbus DP board, p/n 64-825- 0223, the second line will read "ID=6"
	- b. For the dual channel Profbus DP board, p/n 64-825- 0212, the second line will read "ID=5"
- 10. To return to the normal display, move the red knob to REMOTE.

## 2.7 Configuration Confirmation

Field device operation cannot be verified until the complete PROFIBUS system is operational. However, routine checks can be performed to verify many functions.

## 2.7.1 Checking Connections

Verify that all connections, including network data wires, shield ground, discrete inputs, discrete outputs, analog inputs and analog outputs are in accordance with MX/QX wiring diagrams and MX/QX PB device diagrams in Section 2.3.

## 2.7.2 View Settings

Refer to the MX or QX Installation and Operation Manual, VAIOM000071 or AIIOM000517, respectively, to access the "VIEW QUICK SETUP" menu. Verify the settings as follows:

- 1. From the "VIEW QUICK SETUP" display, use the rotary knob to select "PBDP."
- 2. From the "PBDP" menu, verify STATUS is ENABLED.
- 3. If the MX/QX contacts are to be controlled via the network to control external equipment, BACK out of "PBDP" menu.
- 4. Use the rotary knob to SELECT "DIGITAL OUTPUTS" menu.
- 5. Verify which contact you have the function set for NETWORK control.

#### 2.7.3 Checking the Normal Display

Place the selector switch in LOCAL or REMOTE position. The valve position will be indicated at the top of the display. For a PB DP field unit, STATUS OK, PBDP COMM LOSS, CHAN-A PRIMARY, CHAN-B PRIMARY or PLC OFFLINE should be indicated at the bottom of the display.

#### 2.7.3.1 STATUS OK

If STATUS OK is displayed, then the field device is sufficiently powered and communicating with the host system. This may cycle to CHAN-A PRIMARY, CHAN-B PRIMARY, or PLC OFFLINE.

#### 2.7.3.2 CHAN-A PRIMARY

The text CHAN-A PRIMARY will alternate with STATUS OK when the host on the channel A network is actively controlling the actuator. This applies to both single channel (p/n 64-825- 0223) dual channel (p/n 64-825-0212) boards.

#### 2.7.3.3 CHAN-B PRIMARY

For Profibus DP Redcom boards (p/n 64-825-0212) with redundancy enabled, the text CHAN-B PRIMARY will alternate with STATUS OK when the host on the channel B network is actively controlling the actuator. This does not apply to single channel (p/n 64-825-0223) boards.

#### 2.7.3.4 PLC OFFLINE

When the network cyclic traffic detected, the text PLC OFFLINE will alternate with STATUS OK to indicate when the host is offline (in STOP or configuration modes).

#### 2.7.3.5 PROFIBUS COMM LOSS

This text is display when data exchange tokens from the host cannot be detected. This could be due to a number of factors, including problems with the host/master station and/or the network. Check all local connections and configurations. If these are correct and the PROFIBUS COMM LOSS is still displayed, then the solution to this problem must await full system commissioning.

#### 2.7.3.6 PBRC BOARD / HARDWARE FAILURE

If PBRC BOARD and HARDWARE FAILURE status messages begin to display (the two messages will alternate about every second), the PROFIBUS network board is not responding or has failed. Check the "ADVANCED DIAGNOSTICS" in Section 2.6.2 as a starting point to diagnose the issue.

## 3 Software

## 3.1 Profibus Protocol

The fieldbus system uses the PROFIBUS fieldbus protocol to communicate over the PROFIBUS network with other PROFIBUS devices. The signals are encoded using the Non-Return to Zero (PROFIBUS DP) technique. The signals are called synchronous serial because the clock information is embedded in the serial stream. The protocol uses built-in error checking rules when processing data.

## 3.2 Cyclic Modules

The PROFIBUS DP network board supports cyclic (DPV0) and acyclic (DPV1) communications. The cyclic information is configurable by selecting a module with the desired information set as shown in Table 6. The cyclic module number is selected in the host system's network configuration manager that utilizes the GSD file. The default module is '1' and it provides all available information to the system. A different module may be used to selectively provide less information and the network configuration manager tool may display the GSD abbreviation when entering this information.

## Table 6 - Cyclic Modules

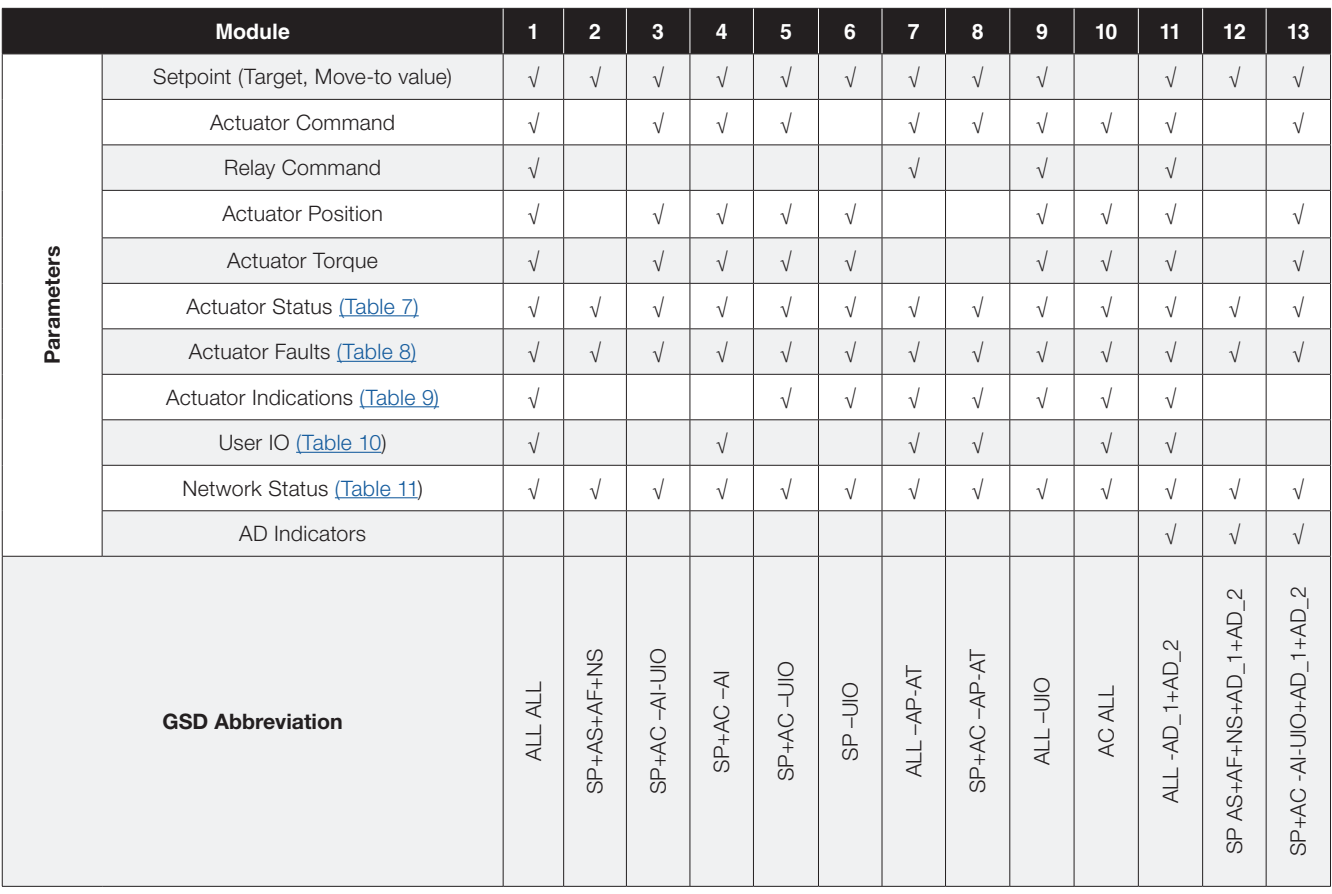

## Table 7 - Actuator Status

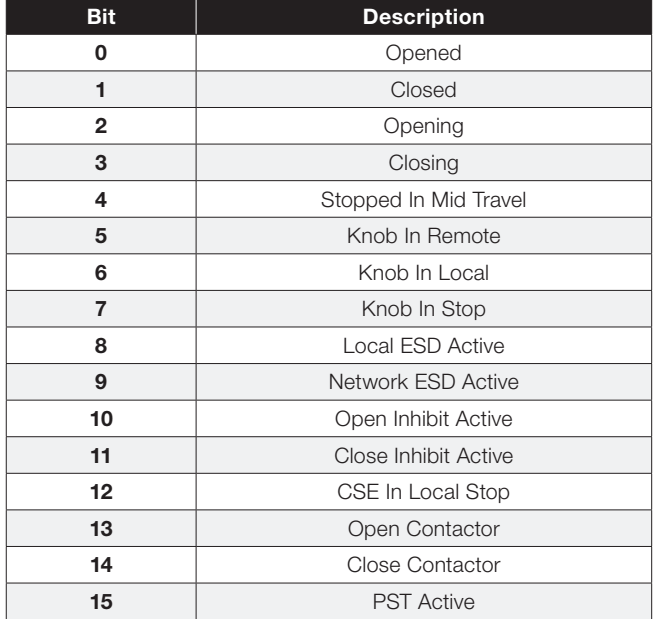

## Table 8 - Actuator Faults

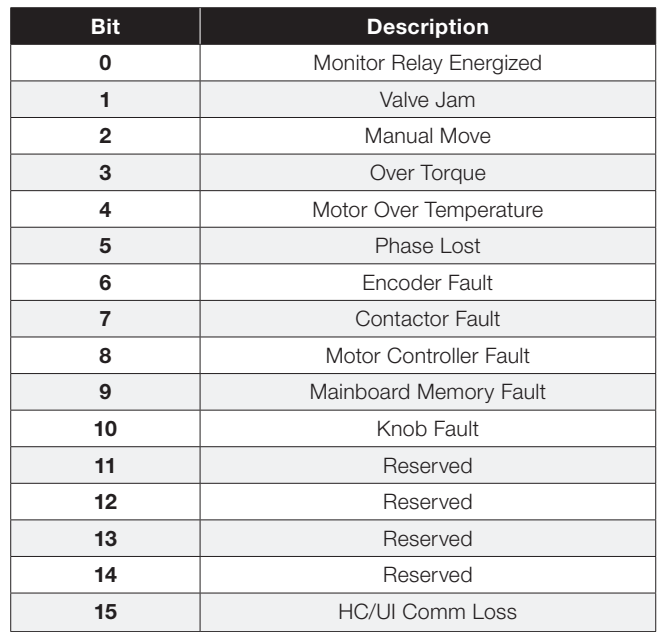

## Table 9 - Actuator Indications

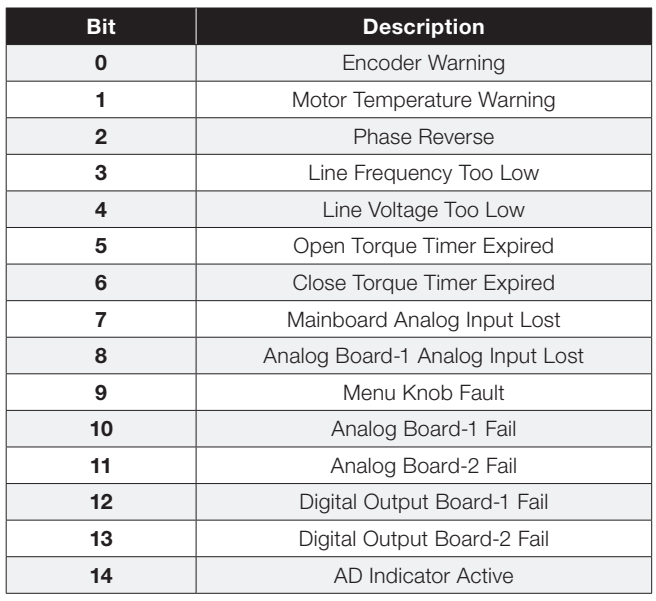

## Table 10 - User I/O

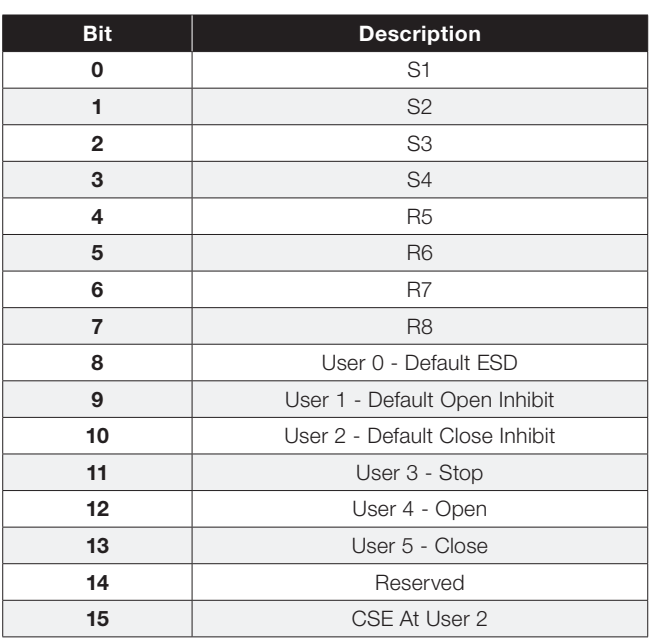

## Table 11 - Network Status

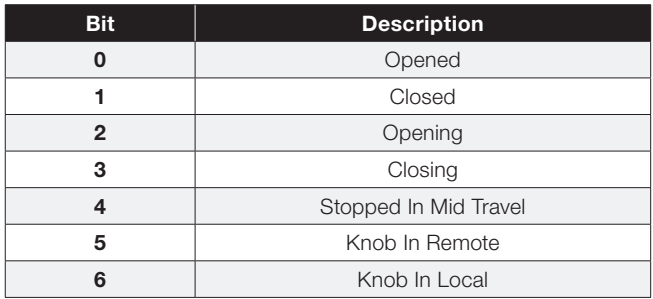

## 3.3 DPV0 Parameters

The PROFIBUS DP network board can also be configured via DPV1 and has the following available parameters as shown in Table 12.

Parameters 1 to 11 will be in the Ext\_User\_Prm\_Data within the GSD so they can be configured by DPV0 users. This allows basic configuration at startup by GSD initialization only if 'Permit GSD Configuration' is changed to 0 (permit). Otherwise, the configuration of these parameters will be via PDM/EDDL or DTM or the Main board SETUP menu with 'Permit GSD Configuration' left as 1 (don't allow GSD write).

## Table 12 – DPV0 Parameters

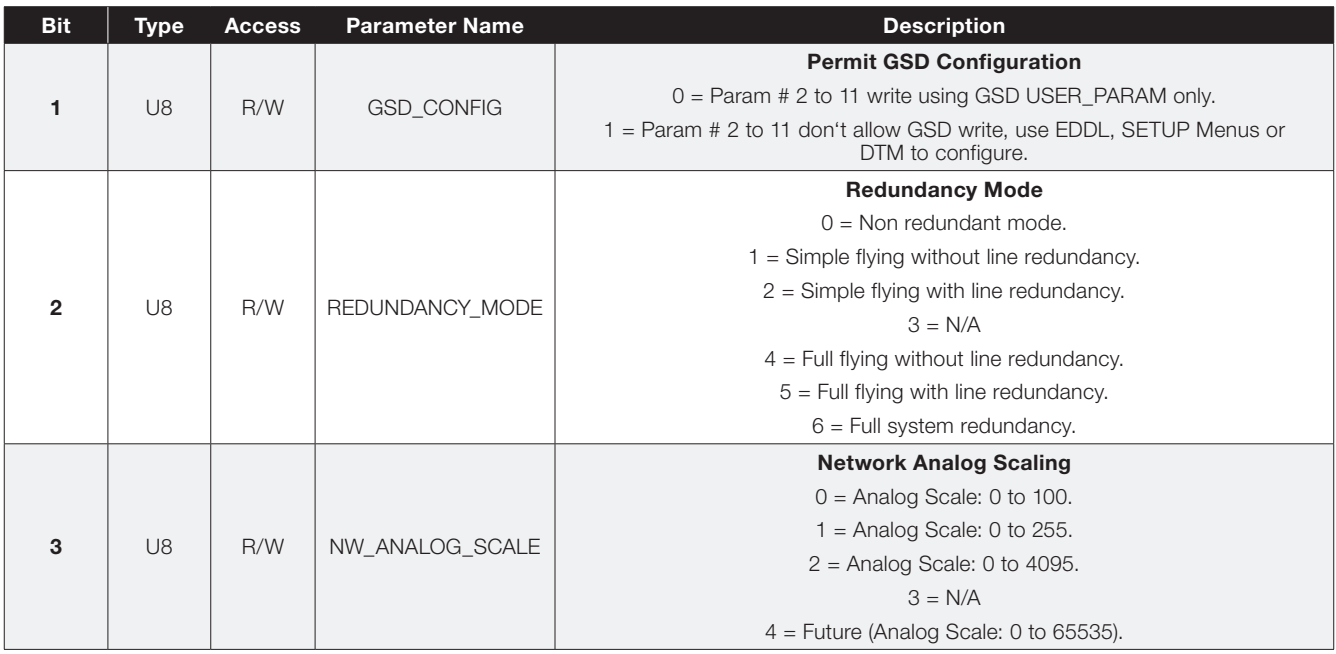

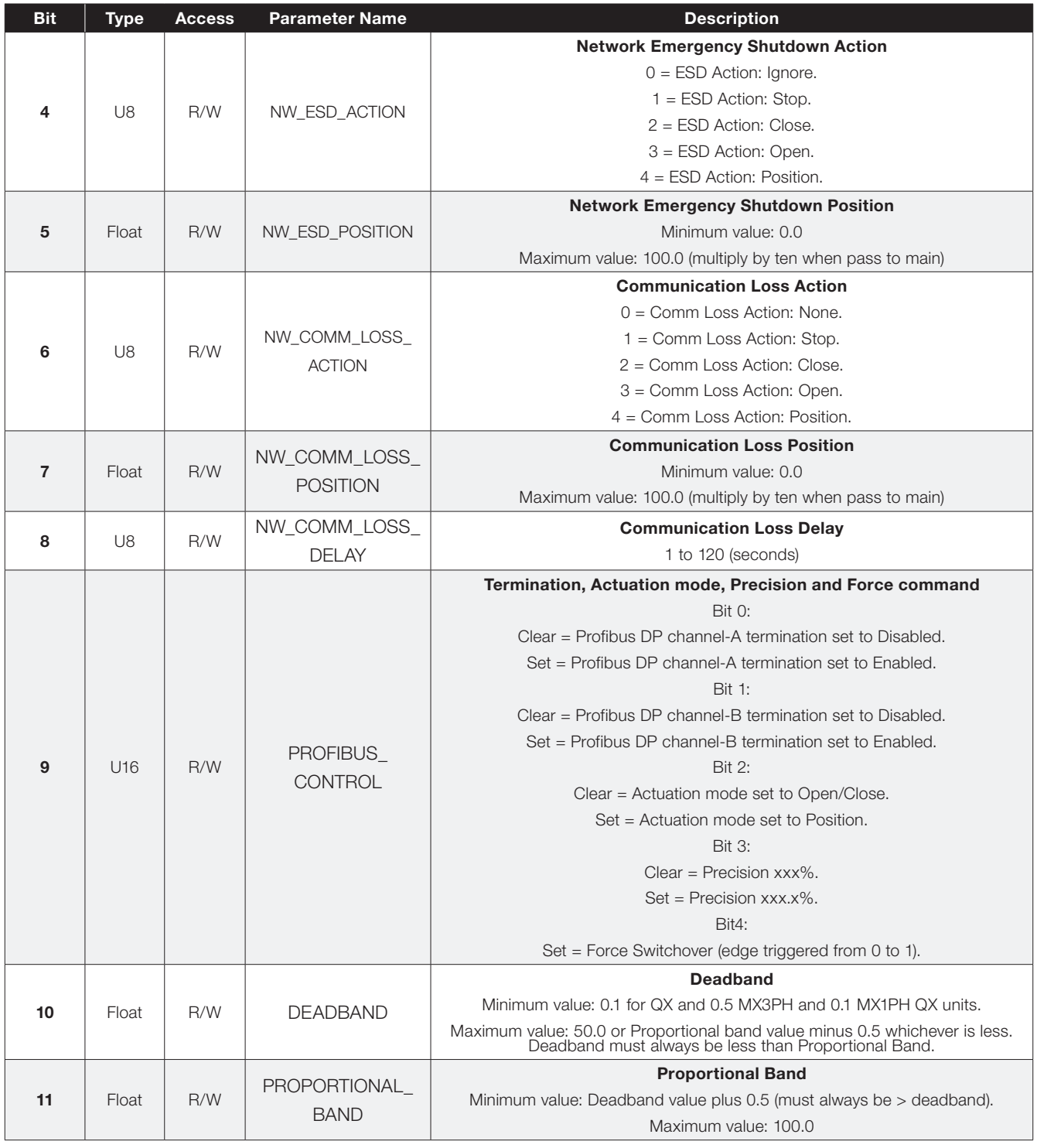

## 3.4 DPV1 Parameters

All of the following parameters are accessible via acyclic communication. Additionally parameters from 21 to 30 are also accessible via cyclic communication.

## Table 13 – DPV1 Parameters

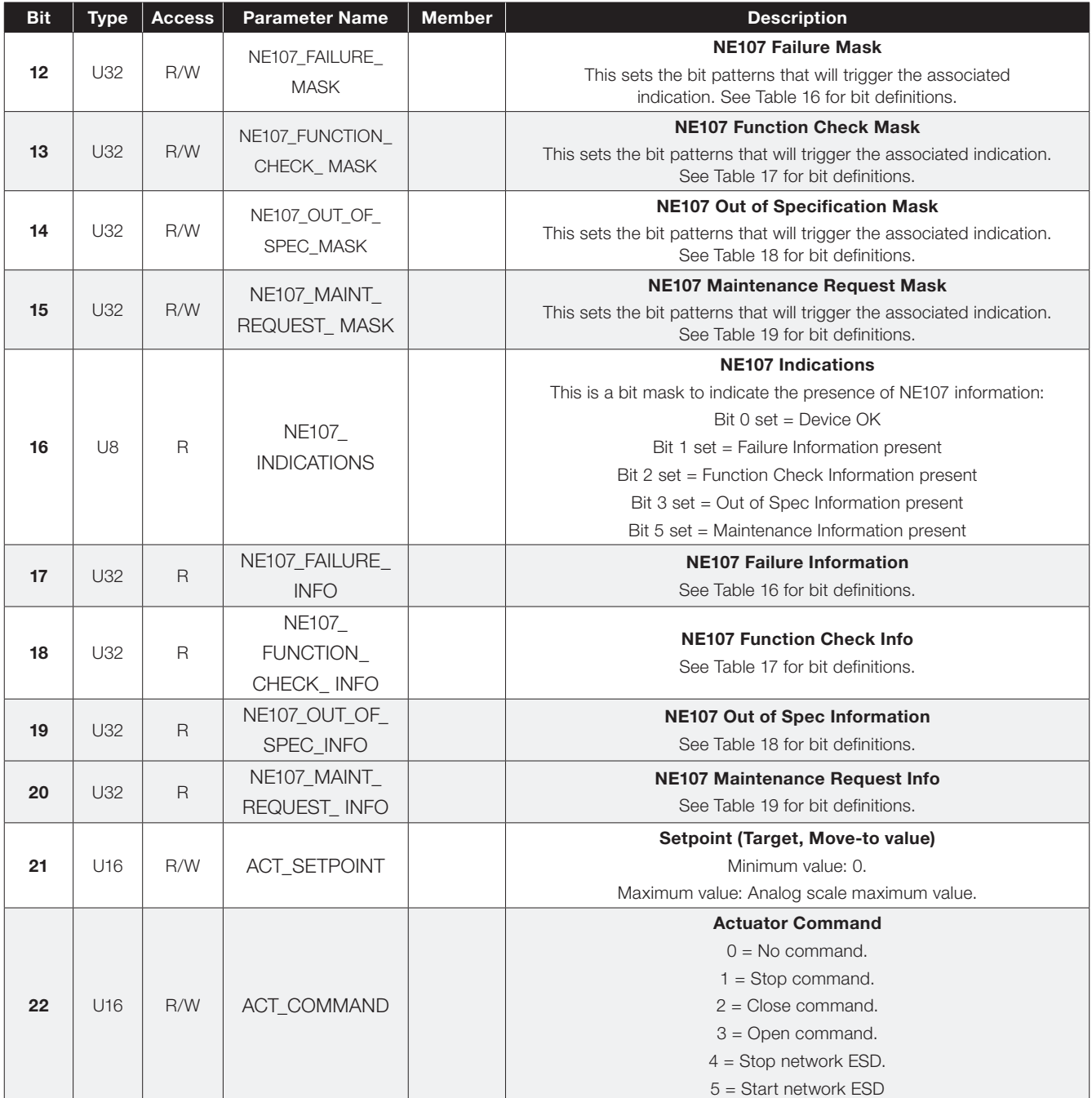

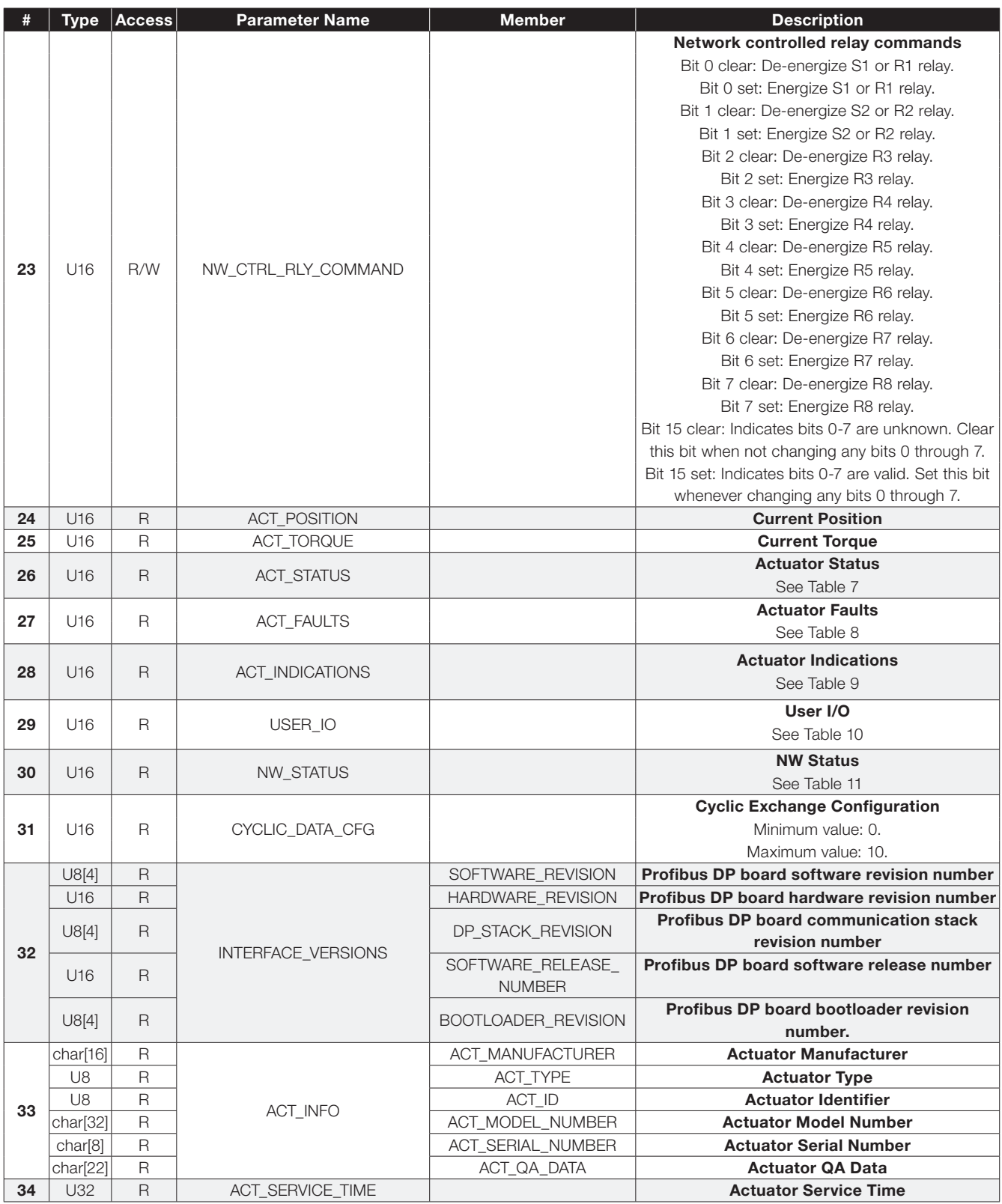

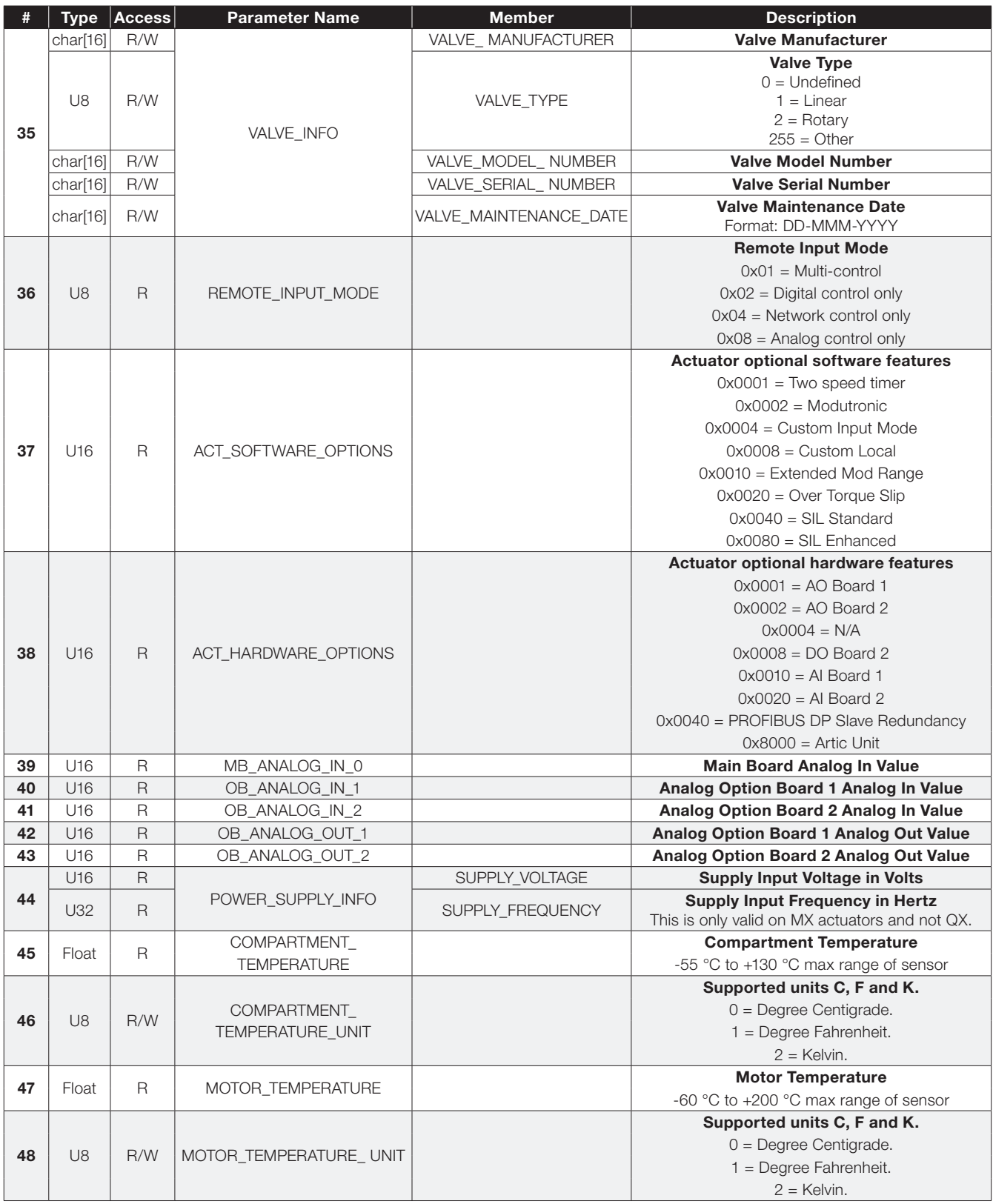

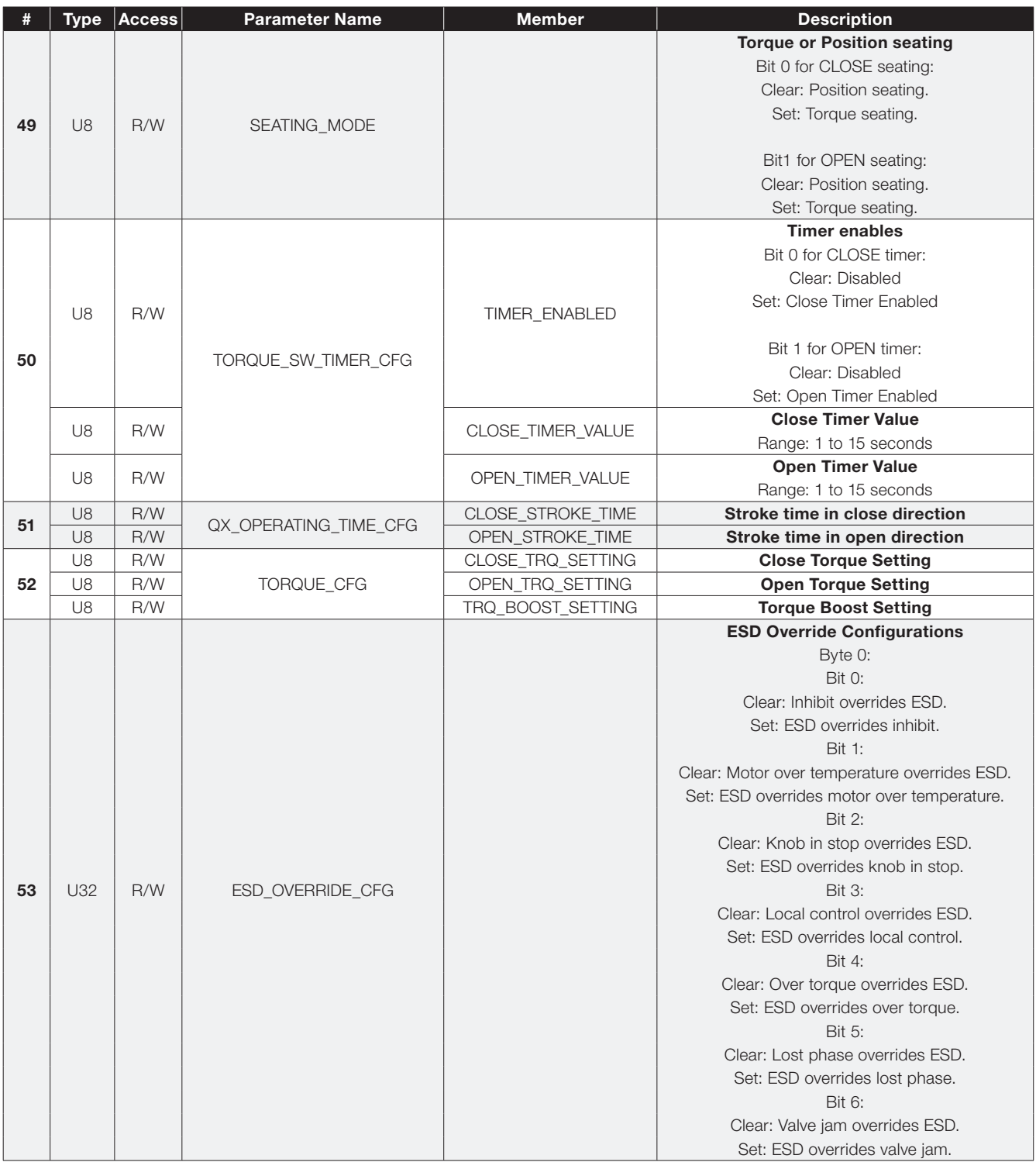

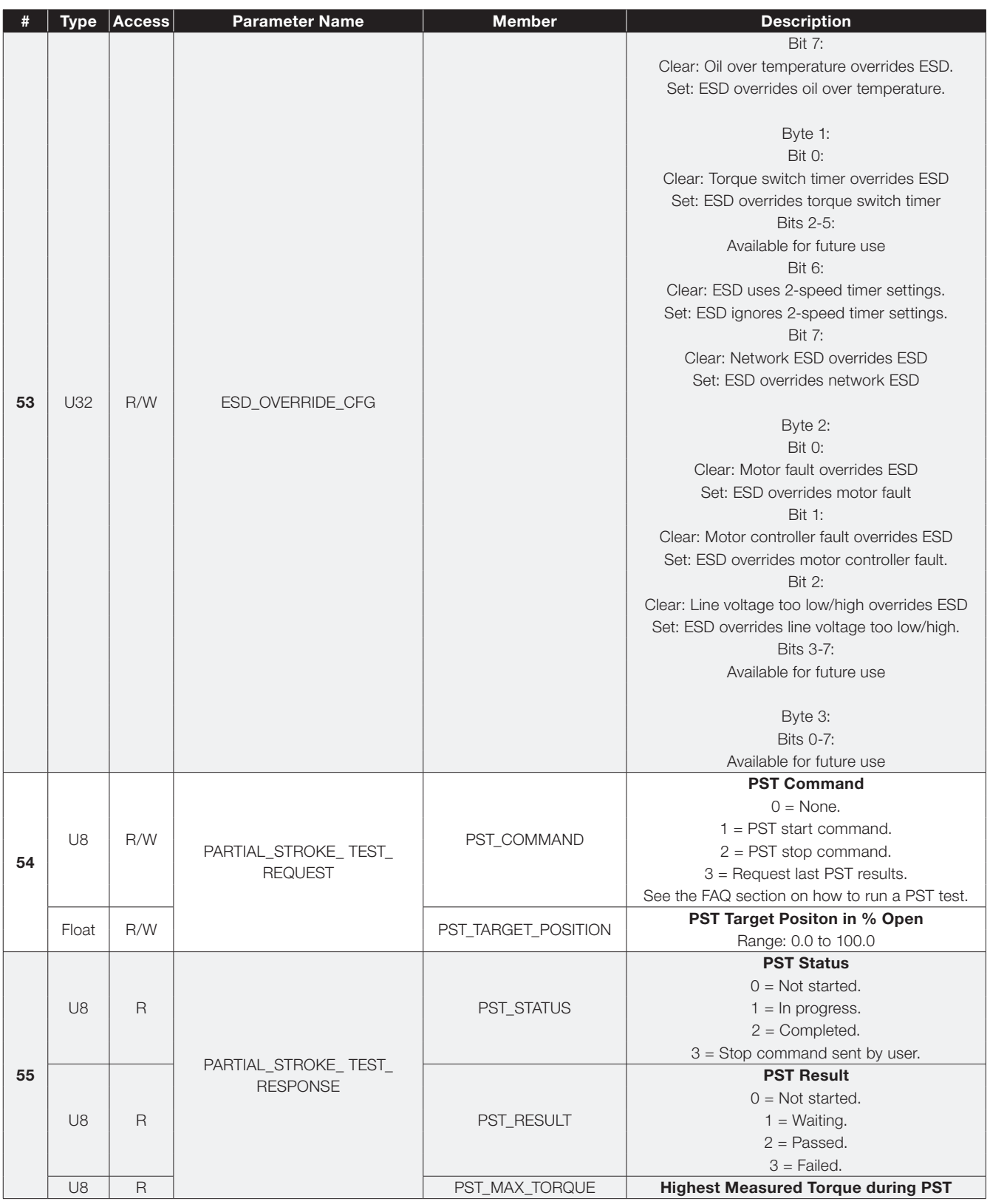

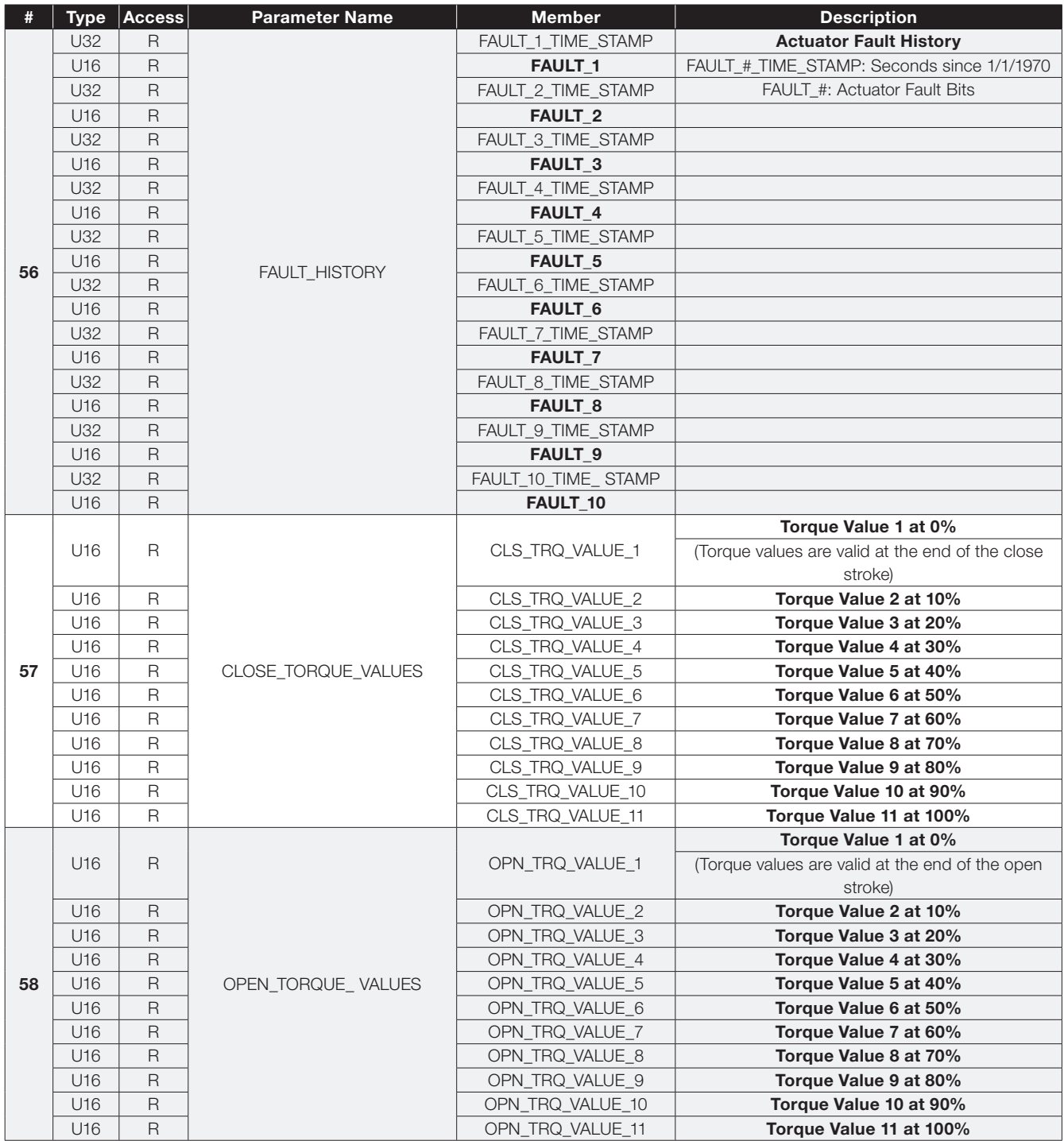

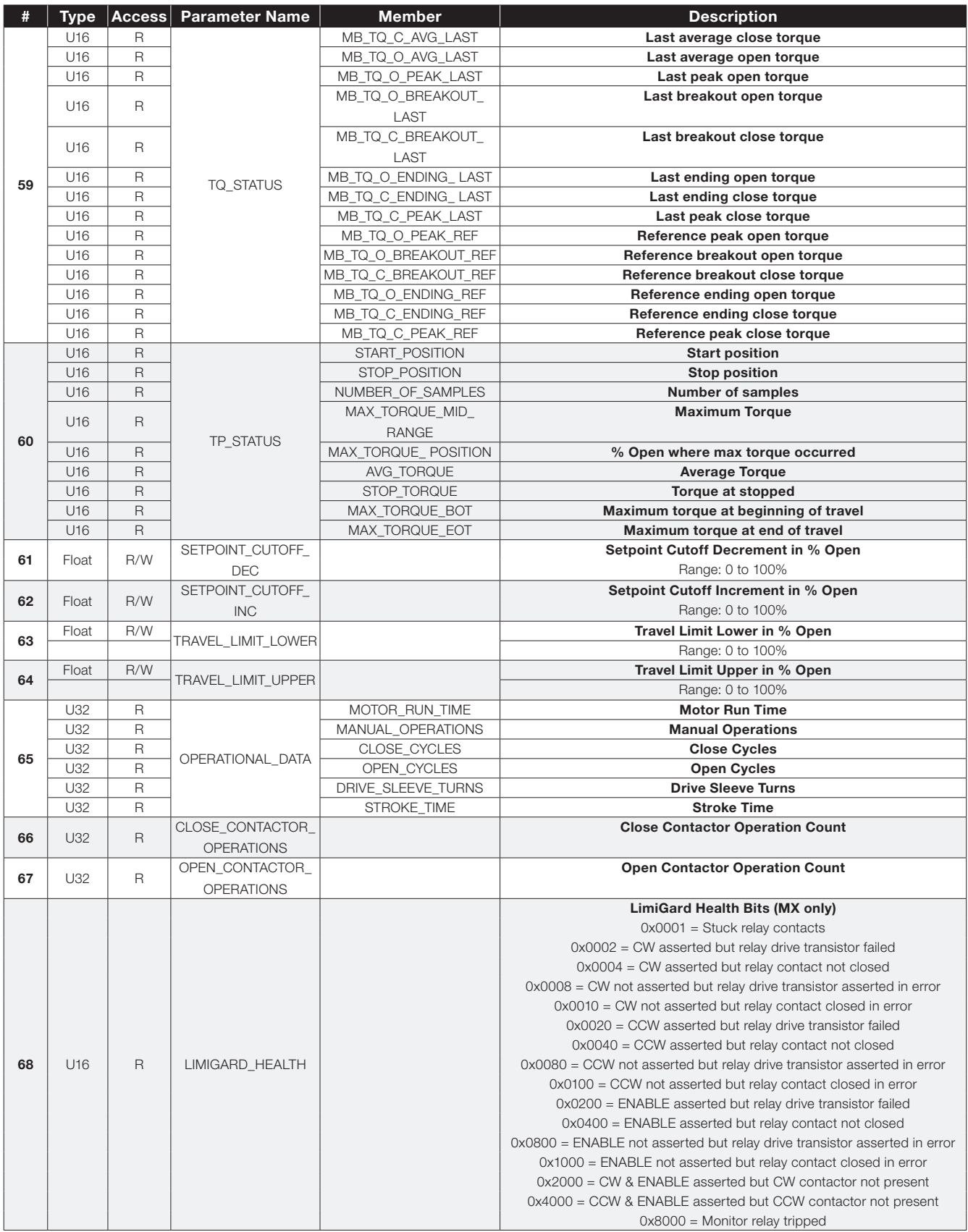

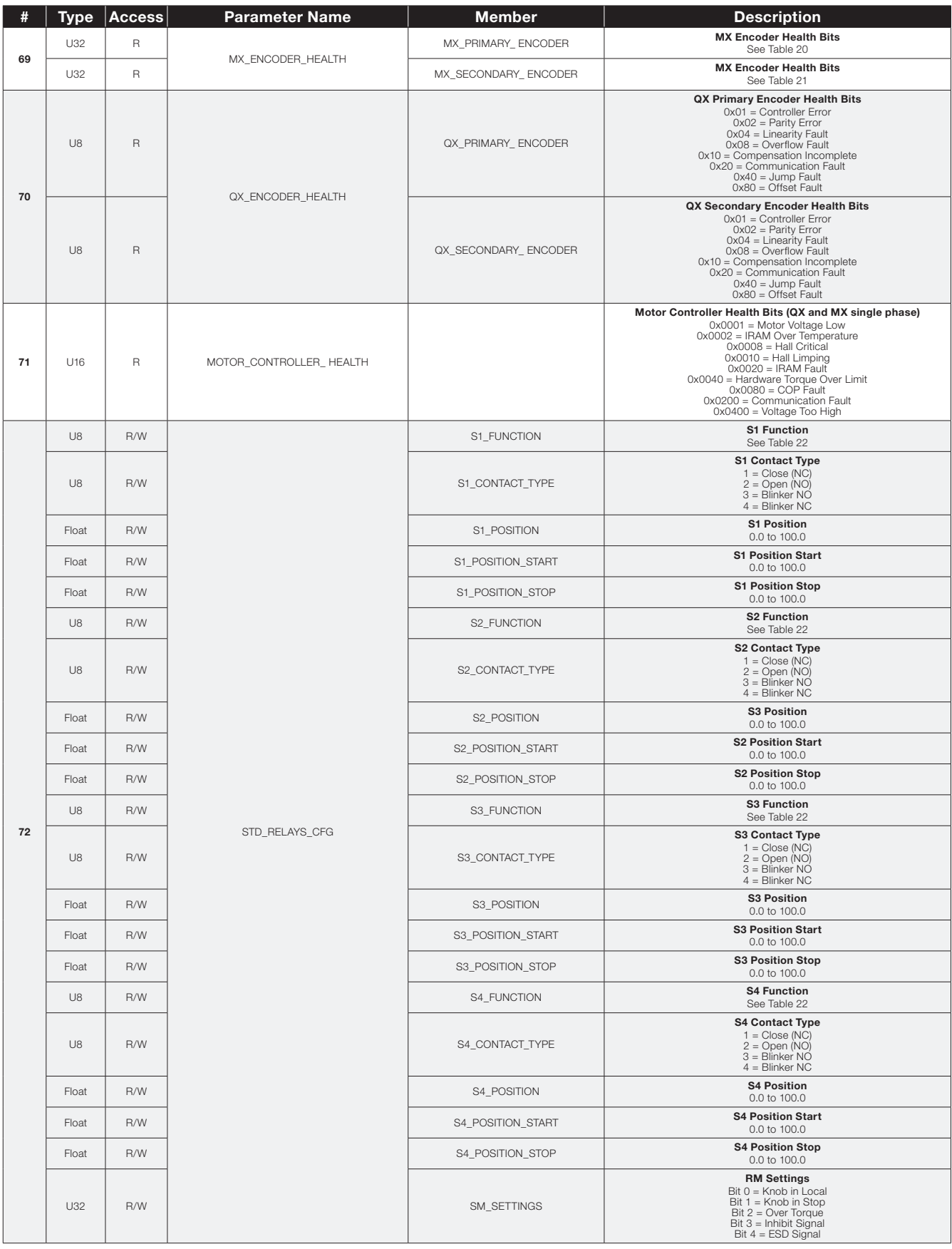

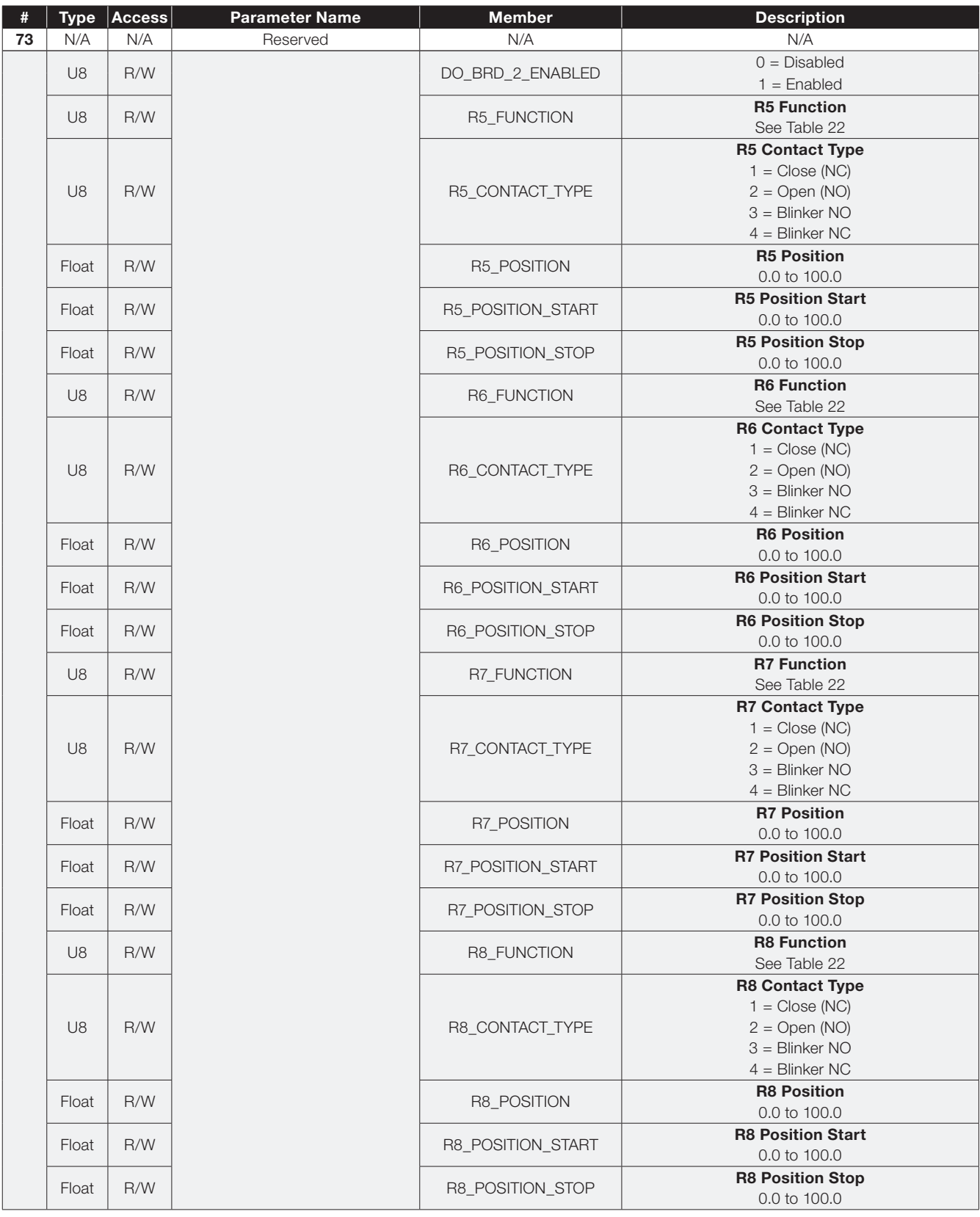

![](_page_37_Picture_284.jpeg)

![](_page_38_Picture_293.jpeg)

## 3.5 Advanced Diagnostic Parameters

The MX/QX Series B actuators come equipped with a lot more diagnostic capabilities compared to the Series A products. The diagnostics come in the form of actuator status, graphs, logs, and deviation warnings. To see the full capabilities of the actuators advanced diagnostics, refer to the MX or QX Installation and Operation Manual, VAIOM000071or AIIOM000517, respectively.

Registers or Parameters to access the advanced diagnostic data may differ from network to network. For Profibus, how to use the parameters to access the objects needed will be addressed in this section. However, the objects themselves are identical for each network and are outlined in our "Network Advanced Diagnostic Objects" AIIOM000698. It is recommended to read the IOM to understand how to access the objects and what data is available with each one.

#### 3.5.1 Parameters

All of the following parameters are accessible via acyclic communication.

## Table 14 - Advanced Diagnostic Parameters

#### 3.5.2 Read Object

When it is determined which object from the "Network Advanced Diagnostic Objects" AIIOM000698 you would like to read, perform the following steps using the parameters from Section 3.6.1. Additional information on accessing the objects can be found in the "Network Advanced Diagnostic Objects" IOM.

- 1. Write cmd\_req parameter with appropriate object ID and command options.
- 2. Poll the rsp\_status parameter for request completion.
- 3. Read the rsp\_dcnt parameter to obtain the number of response registers.
- 4. Read the rsp\_data parameters as required to obtain the response data.

![](_page_39_Picture_328.jpeg)

## 3.6 I&M Parameters

The field unit supports the following identification and maintenance (I&M) as per the PROFIBUS specification.

## Table 15 - I&M0 Parameters

![](_page_40_Picture_175.jpeg)

## 3.7 NE107 Bit Information

## Table 16 - NE107 Failure Bits

![](_page_41_Picture_357.jpeg)

## Table 17 - NE107 Function Check Bits

![](_page_41_Picture_358.jpeg)

## Table 18 - NE107 Out of Specification Bits

![](_page_41_Picture_359.jpeg)

## Table 19 - NE107 Maintenance Request Bits

![](_page_41_Picture_360.jpeg)

## 3.8 Encoder Health Bits

## Table 20 - MX Encoder Health[0] Table 21 - MX Encoder Health[1]

![](_page_42_Picture_401.jpeg)

![](_page_42_Picture_402.jpeg)

## 3.9 Relay Control Functions

## Table 22 - Relay Control Functions for S1 to S4, R5 to R8

![](_page_43_Picture_311.jpeg)

## 4 Application Notes

These application notes are provided as a helpful guide when updating from MXa Legacy boards to MXb Redcom boards only. Please verify the actual data with your site and follow all safety and procedural guidelines by Siemens and your organization when following these notes.

## 4.1 Mapping I/O Data from Legacy MXa DP Board

The following information may be useful for users who want to replace a legacy Profibus DP board (p/n 64-825-0046-4) with a new Profibus DP board (p/n 64-825-0212 or 64-825-0223).

Since the new Profibus DP board does not use various function blocks as described in the process automation profile, it is quite easy for the user to access device I/O data using the new DP board as described below:

Analog output function block of legacy DP board: The following analog output data can be written to the actuator using the parameter and module numbers as described in Section 3.2:

![](_page_44_Picture_194.jpeg)

![](_page_44_Picture_195.jpeg)

#### Discrete input function blocks of legacy DP board:

The following discrete input data can be read from the actuator using the parameters and module numbers as described in section 3.2:

![](_page_44_Picture_196.jpeg)

![](_page_45_Picture_235.jpeg)

## Discrete output function blocks of legacy DP board:

The following discrete output data can be written to actuator using the parameters and module numbers as described in Section 3.2:

![](_page_45_Picture_236.jpeg)

![](_page_45_Picture_237.jpeg)

## Analog input function block of legacy DP board:

The following analog input data can be read from actuator using the parameters and module numbers as described in Section 3.2:

![](_page_45_Picture_238.jpeg)

![](_page_45_Picture_239.jpeg)

## 4.2 Siemens Step 7 SIMATIC Manager

Flowserve has tested the Profibus DP boards with Siemens Step 7 SIMATIC Manager, version 5.5, and noted the following aspects:

• Network profiles 'DP' and 'Universal (DP/FMS)' with default bus parameters worked with the Profibus DP boards.

## 4.3 Siemens S7 300 Systems

Flowserve has tested the Profibus DP (p/n 64-825-0223) and Profibus DP Redcom (p/n 64-825-0212) boards with the CPU315-2 DP (6ES7 315-2AH14-0AB0) and noted the following aspects:

- Non-redundant and simple Flying redundant modes worked. Full Flying and System redundancy modes were not supported.
- Switchover times for Flying redundancy (1 line and 2 line) occurred under 500ms.

## 4.4 Siemens S7 400 H Systems

Flowserve has tested the Profibus DP Redcom (p/n 64-825- 0212) board with the CPU412-5 H PN/DP (6ES7 412-5HK06- 0AB0) and noted the following aspects:

• System redundancy mode worked with switchover times under 500ms.

## 4.5 Control Parameter Hierarchy

In several of the cyclic modules, both Setpoint and Actuator Command parameters are available. However, their application differs based on the operational modes of the actuator (position or open/close). The table below illustrates when these parameters are interpreted or not.

![](_page_46_Picture_337.jpeg)

## 5 Frequently Asked Questions

1. Can two single channel Profibus DP boards (p/n 64-825- 0223) be used instead of one Profibus DP Redcom dual channel board (p/n 64-825-0212) in the same unit?

*No. The necessary internal Redstate communications only occur on the dual channel Profibus DP Redcom board (p/n 64-825-0212). If two single channel Profibus DP boards (p/n 64-825-0223) are installed, they will compete for the same internal resources and the unit will malfunction.*

2. How can I tell which Profibus DP board is installed in the actuator?

*Refer to Section 2.6.3 to use the knobs and the front panel LCD to determine which boards are installed.*

3. What is the difference between the single channel and dual channel boards?

*Although the single channel (p/n 64-825-0223) board and the dual channel (p/n 64-825-0212) share the same printed circuit board and firmware, the dual channel is populated with the extra electronic parts to form a redundant channel.*

4. What is the difference between the single channel GSD file and the dual channel GSD file?

*The single channel GSD file and the dual channel GSD files are very similar with these notable differences:*

- *The single channel GSD file will only allow configuration for one Profibus DP network. It does not allow for redundant connections, switchover, or any of the redundancy modes. Options for redundancy modes have been removed to allow for easier configuration.*
- *The dual channel GSD file will work for both boards. However, any redundancy settings applied to a single channel board (p/n 64-825-0223) will not work and may cause network problems.*

5. What is the difference between the simple and full Flying redundancy?

*In full Flying redundant mode, the Profibus DP Redcom board (p/n 64-825-0212) fully supports the Redstate diagnostic extensions to the DPV1 protocol. In simple Flying redundant mode, these diagnostic extensions are not included in the communications and allows systems without diagnostic capability to operate without producing nuisance errors. Note that System redundancy requires full Redstate diagnostics.*

6. What is the difference between the single-line and dual-line Flying redundant modes?

*Although the basic operation of Flying redundant mode is the same, the way the lines are terminated are different when termination is enabled via the software options. In single-line mode, the software termination settings follow the primary and backup channel determination and will switch depending on which channel becomes primary. In dual-line (two-line) mode, the software termination settings are applied to channel A and B and do not switch based on which channel becomes primary.*

7. How is the address set for the second channel?

*The channel address setting is done automatically. In Flying redundant mode, the backup address is the primary address plus 64. For example, if the primary address is 7, the backup address is 71. Note that the address number follows the primary channel and not the physical channel (A or B). In System redundant mode, the backup channel address is the same as the primary channel address.*

8. When should I use the on-board termination?

*The on-board termination should be enabled when:*

- *Only when the actuator is the last device on the Profibus network, and*
- *When external terminal is not available or used.*

*By default, on-board termination is disabled. Termination should only be used at the Profibus network endpoints.*

- 9. What is a Partial Stroke Test (PST) and how do I initiate one?
	- *A Partial Stroke Test (PST) moves the actuator, usually by a very small amount, to ensure correct operation of the device and valve. This is typically needed for actuator/ valves that have been idle for a long period of time.*
	- *To initiate a PST, first set the target position into the structure in parameter 54 (Table 13) and also set the 1 for the command value. Send the parameter to the actuator and it will move to the target position and then return to the (previous) commanded position. The status and result can be obtained by reading parameter 55.*
- 10. What version of the PDM is required?

*At the time of this writing, the firmware has been tested successfully with versions 6.1 and 8.1.*

11. What versions of firmware are required?

*MXb Host Controller Board Application Firmware 2211M00 or greater.*

*PROFIBUS DP Redcom board Firmware V2.0.0 or greater.*

## 6 Glossary

Communications Protocol A standard for transferring data between intelligent devices, such as a Master Station, Distributed Control System, Programmable Logic Controller, or a computer.

**DCS** Distributed Control System: geographically distributed intelligent control devices communicating over a digital network (bus).

DP Decentralized Periphery: a PROFIBUS protocol used for high-speed transmission of user data; commonly used between a host station and distributed input/output devices at the field level.

Electronic Device Descriptions (EDD) A devicespecific configuration file that provides a description of the configuration parameters in the MX/QX to the host engineering tool.

EIA Electronic Industries Association: an organized body of manufacturers that sets interface standards for the electrical and electronic industry. See RS-232C and RS-485.

Function Blocks A standard graphical representation of the control and measurement tasks that take place in the field devices, used for easy system configuration.

**GSD File** A device-specific configuration file that is used by the PROFIBUS Master to configure and communicate with the PROFIBUS device.

Host A computer, DCS, PLC or other microprocessor-based system that is in command of operations of the devices on its network.

Master An active host device that controls all communication to/from the MX/QX PB device.

**MX** Flowserve Limitorque abbreviation for Multi-turn Electronic Actuator.

MX/QX PB The intelligent PROFIBUS board residing in the Flowserve Limitorque actuator that communicates with the master host station and controls the actuator. There is a separate board for PROFIBUS DP and PROFIBUS PA.

PA Process Automation: a PROFIBUS protocol based on PROFIBUS DP used for high-speed transmission of user data, but with transmission techniques that ensures intrinsic safety and powers the field devices over the bus.

PB Flowserve Limitorque abbreviation for PROFIBUS.

Parallel Data Transmission The transmission of digital data bits in parallel over serial wire. Compare to serial data transmission.

PLC Programmable Logic Controller: an intelligent microprocessor-based replacement for relay logic systems; used for a broad range of process and machinery control industrial applications.

Polling When a PROFIBUS master possesses the token, it then services its set of slaves. The slaves are given permission to respond (access the network) when polled by the master.

**Process Device Configuration Tool A software** configuration tool used to parameterize the extended parameter set of Process Devices.

**PROFIBUS** (PROcess FIeldBUS) An open standard for process and fieldbus systems. PROFIBUS defines the functional, electrical and mechanical characteristics of a bitserial fieldbus system.

**PROFIBUS** is a data communication network which interconnects PROFIBUS-compatible automation systems and field devices on the cell and field levels of an automation environment. PROFIBUS networks can use the communications protocols "DP" (Decentralized Periphery), "FMS" (Fieldbus Message Specification – not supported by the MX/QX device), and "PA" (Process Automation).

QX QX Flowserve Limitorque abbreviation for Quarter-turn Electronic Actuator.

Redcom An abbreviation for Redundant Communications.

Repeater An electronic device that allows the RS-485 (PROFIBUS) copper wire transmission media to be extended over larger distances.

RS-485 An EIA standard for half duplex, serial data transmission use in multipoint, or parallel, communication systems.

Serial Data Transmission The transmission of digital data bits sequentially over a transmission medium. Compare to parallel data transmission.

Segment A section of the PROFIBUS network that has stations attached. There are limitations to the length of the segments based on baud rate and station loading.

**Slave** The MX/QX PB is a passive slave device. It receives commands from the master and sends process data and diagnostic information to the master when requested by the master.

**Termination** The ends of each copper segment of PROFIBUS must be terminated, that is, placing a termination resistor between the two conductors that match the characteristic impedance of the wire to dissipate the signal and prevent reflections.

Token A bit pattern that is passed between active stations that gives that station (such as a PROFIBUS master) the explicit right to access the network. In the case of a PROFIBUS master, the station will service its set of slaves.

**Topology** The physical description of the arrangement of stations on a network. Topologies include point-to-point, bus, tree, and ring.

**Twisted Pair** A serial, digital data communications medium incorporating two wires twisted together to minimize interference from nearby noise sources.

MX/QX Series B PROFIBUS DP Field Unit with Redundant Communication

![](_page_51_Picture_0.jpeg)

#### Flowserve Corporation

No. 35, Baiyu Road Suzhou Industrial Park Suzhou 215021, Jiangsu Province, PRC Phone: +86-512-6288-1688 Fax: +86-512-6288-8737

#### Flowserve Pte Ltd.

No. 12 Tuas Avenue 20 Singapore 638824 Phone: +65-6879-8900 Fax: +65-6862-4940

#### Flowserve Corporation

Flow Control Division 1978 Foreman Drive Cookeville, Tennessee 38501 USA Phone: +1-931-432-4021 Fax: +1-931-432-5518

#### Flowserve Corporation

Flow Control Division 1350 North Mountain Springs Parkway Springville, Utah 84663-0913 USA Phone: +1-801-373-3028 Fax: +1-801-489-2228

#### Flowserve Flow Control (UK) Ltd.

Burrell Road Haywards Heath West Sussex United Kingdom RH16 1TL Phone: +44-1444-314400 Fax: +44-1444-314401

#### Flowserve Ahaus GmbH

von-Braun-Str. 19a 48683 Ahaus Phone: +49-2561-686-119 Fax: +49-2561-686-109

#### Flowserve Flow Control GmbH

Actuators and Automation Center Germany Rudolf Plank Str. 2 D-76275 Ettlingen **Germany** Phone +49 (0)7243-103-0 Fax +49 (0)7243-103-222

#### Flowserve Flow Control Benelux BV

Rechtzaad 17 4703 RC Roosendaal NB Netherlands Phone: +31-165-598-800 Fax: +31-165-555-670

#### Flowserve India Controls Pvt Ltd.

Plot No. 4, 1A, E.P.I.P, Road No. 8 Whitefield, Bengaluru Karnataka 560066, India

#### Flow Control Division Brazil

Rua Tocantins, 128 09580-130 - São Caetano do Sul - SP Brazil

Flowserve Corporation 5215 North O'Connor Blvd. Suite 700 Irving, Texas 75039-5421 USA Telephone: +1-937-890-5839

Flowserve Corporation has established industry leadership in the design and manufacture of its products.<br>When properly selected, this Flowserve product is designed to perform its intended function safely during<br>its useful

While the information and specifications contained in this literature are believed to be accurate, they are supplied for informative purposes only and should not be considered certified or as a guarantee of satisfactory re

©2022 Flowserve Corporation. All rights reserved. This document contains registered and unregistered<br>trademarks of Flowserve Corporation. Other company, product, or service names may be trademarks or<br>service marks of their

AIIOM000718-00 (EN/A4) November 2022